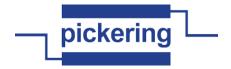

# PIPX40 LabVIEW Function Reference V1.2 Installed by PXI Driver installer 4.27.005

#### Functions listed in alphabetical order

TF

#### 

error in (no error) error out

instrument handle Instrument handle obt

**instrument handle** Instrument handle obtained by the pipx40\_init call used to open the card.

information to decide if any functionality should be bypassed in the event of errors from other VIs.

Right-click the **error in** control on the front panel and select **Explain Error** or **Explain Warning** 

**status status** is TRUE (X) if an error occurred or FALSE (checkmark) to indicate a warning or that no error occurred.

error in (no error) error in can accept error information wired from VIs previously called. Use this

Right-click the **error in** control on the front panel and select **Explain Error** or **Explain Warning** from the shortcut menu for more information about the error.

**code code** is the error or warning code.

from the shortcut menu for more information about the error.

Right-click the **error in** control on the front panel and select **Explain Error** or **Explain Warning** from the shortcut menu for more information about the error.

**source source** describes the origin of the error or warning.

Right-click the **error in** control on the front panel and select **Explain Error** or **Explain Warning** from the shortcut menu for more information about the error.

instrument handle out Instrument handle obtained by the pipx40\_init call used to open the card.

**error out** The **error out** cluster passes error or warning information out of a VI to be used by other VIs.

The pop-up option **Explain Error** (or Explain Warning) gives more information about the error displayed.

**status** The **status** boolean is either TRUE (X) for an error, or FALSE (checkmark) for no error or a warning.

The pop-up option **Explain Error** (or Explain Warning) gives more information about the error displayed.

code The code input identifies the error or warning.

The pop-up option **Explain Error** (or Explain Warning) gives more information about the error displayed.

**source** The **source** string describes the origin of the error or warning.

The pop-up option **Explain Error** (or Explain Warning) gives more information about the error displayed.

#### pipx40 Clear Mask.vi

TF

Clears a sub-unit's switch mask, allowing activation of all channels by the following VI's: "pipx40 Set Channel State.vi"

<sup>&</sup>quot;pipx40 Set Channel Pattern.vi"

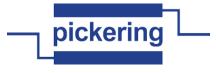

"pipx40 Set Crosspoint State.vi"

error in (no error)

subunit number

) -----error out

1/0

instrument handle Instrument handle obtained by the pipx40\_init call used to open the card.

U32

subunit number The number of the sub-unit to access.

Valid Values: 1 thru the number of output sub-units

available on the chosen card

Para

**error in (no error) error in** can accept error information wired from VIs previously called. Use this information to decide if any functionality should be bypassed in the event of errors from other VIs.

Right-click the **error in** control on the front panel and select **Explain Error** or **Explain Warning** from the shortcut menu for more information about the error.

TF

**status status** is TRUE (X) if an error occurred or FALSE (checkmark) to indicate a warning or that no error occurred.

Right-click the **error in** control on the front panel and select **Explain Error** or **Explain Warning** from the shortcut menu for more information about the error.

132

code code is the error or warning code.

Right-click the **error in** control on the front panel and select **Explain Error** or **Explain Warning** from the shortcut menu for more information about the error.

abc

source source describes the origin of the error or warning.

Right-click the **error in** control on the front panel and select **Explain Error** or **Explain Warning** from the shortcut menu for more information about the error.

•I/0

instrument handle out Instrument handle obtained by the pipx40\_init call used to open the card.

950

error out error out passes error or warning information out of a VI to be used by other VIs.

Right-click the **error out** indicator on the front panel and select **Explain Error** or **Explain Warning** from the shortcut menu for more information about the error.

TF

**status status** is TRUE (X) if an error occurred or FALSE (checkmark) to indicate a warning or that no error occurred.

Right-click the **error out** indicator on the front panel and select **Explain Error** or **Explain Warning** from the shortcut menu for more information about the error.

132

code code is the error or warning code.

Right-click the **error out** indicator on the front panel and select **Explain Error** or **Explain Warning** from the shortcut menu for more information about the error.

abc

source source string describes the origin of the error or warning.

■ error out

Right-click the **error out** indicator on the front panel and select **Explain Error** or **Explain Warning** from the shortcut menu for more information about the error.

### pipx40 Clear Sub.vi

Clears all channels of an output sub-unit.

instrument handle out subunit number clear

instrument handle Instrument handle obtained by the pipx40\_init call used to open the card.

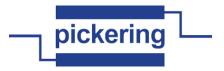

subunit number The number of the sub-unit to access.

Valid Values: 1 thru the number of output sub-units

available on the chosen card

**error in (no error) error in** can accept error information wired from VIs previously called. Use this information to decide if any functionality should be bypassed in the event of errors from other VIs.

Right-click the **error in** control on the front panel and select **Explain Error** or **Explain Warning** from the shortcut menu for more information about the error.

**status status** is TRUE (X) if an error occurred or FALSE (checkmark) to indicate a warning or that no error occurred.

Right-click the **error in** control on the front panel and select **Explain Error** or **Explain Warning** from the shortcut menu for more information about the error.

**code code** is the error or warning code.

Right-click the **error in** control on the front panel and select **Explain Error** or **Explain Warning** from the shortcut menu for more information about the error.

**source source** describes the origin of the error or warning.

Right-click the **error in** control on the front panel and select **Explain Error** or **Explain Warning** from the shortcut menu for more information about the error.

instrument handle out Instrument handle obtained by the pipx40\_init call used to open the card.

error out error out passes error or warning information out of a VI to be used by other VIs.

Right-click the **error out** indicator on the front panel and select **Explain Error** or **Explain Warning** from the shortcut menu for more information about the error.

**Status status** is TRUE (X) if an error occurred or FALSE (checkmark) to indicate a warning or that no error occurred.

Right-click the **error out** indicator on the front panel and select **Explain Error** or **Explain Warning** from the shortcut menu for more information about the error.

code code is the error or warning code.

Right-click the **error out** indicator on the front panel and select **Explain Error** or **Explain Warning** from the shortcut menu for more information about the error.

**source source** string describes the origin of the error or warning.

Right-click the **error out** indicator on the front panel and select **Explain Error** or **Explain Warning** from the shortcut menu for more information about the error.

# pipx40 Close.vi

944

Terminates the software connection to the card and deallocates system resources associated with the card.

NOTE: the card must be re-initialized to use it again.

error in (no error) error out

**instrument handle** Instrument handle obtained by the pipx40\_init call used to open the card.

**error in (no error)** The **error in** cluster can accept error information wired from VIs previously called. Use this information to decide if any functionality should be bypassed in the event of errors from other VIs.

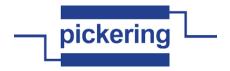

The pop-up option **Explain Error** (or Explain Warning) gives more information about the error displayed.

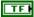

**status** The **status** boolean is either TRUE (X) for an error, or FALSE (checkmark) for no error or a warning.

The pop-up option **Explain Error** (or Explain Warning) gives more information about the error displayed.

I32

code The code input identifies the error or warning.

The pop-up option **Explain Error** (or Explain Warning) gives more information about the error displayed.

abc

source The source string describes the origin of the error or warning.

The pop-up option **Explain Error** (or Explain Warning) gives more information about the error displayed.

error out The error out cluster passes error or warning information out of a VI to be used by other VIs.

The pop-up option **Explain Error** (or Explain Warning) gives more information about the error displayed.

TF

**status** The **status** boolean is either TRUE (X) for an error, or FALSE (checkmark) for no error or a warning.

The pop-up option **Explain Error** (or Explain Warning) gives more information about the error displayed.

132

code The code input identifies the error or warning.

The pop-up option **Explain Error** (or Explain Warning) gives more information about the error displayed.

abc

source The source string describes the origin of the error or warning.

The pop-up option **Explain Error** (or Explain Warning) gives more information about the error displayed.

# pipx40 Error Message.vi

Translates the numeric status code returned by other driver functions into a text description of the error.

instrument handle \*\*\*\*\*\*\*\*\*\*\* instrument handle out

status code message

1/0

instrument handle Instrument handle obtained by the pipx40\_init call used to open the card.

132

status code A status value returned by another pipx40 driver function.

U32

size of message Maximum length of message

Park

**error in (no error)** The **error in** cluster can accept error information wired from VIs previously called. Use this information to decide if any functionality should be bypassed in the event of errors from other VIs.

The pop-up option **Explain Error** (or Explain Warning) gives more information about the error displayed.

TF

**status** The **status** boolean is either TRUE (X) for an error, or FALSE (checkmark) for no error or a warning.

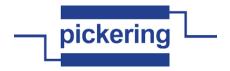

The pop-up option **Explain Error** (or Explain Warning) gives more information about the error displayed.

**1321** code The code input identifies the error or warning.

The pop-up option **Explain Error** (or Explain Warning) gives more information about the error displayed.

**source** The **source** string describes the origin of the error or warning.

The pop-up option **Explain Error** (or Explain Warning) gives more information about the error displayed.

instrument handle out Instrument handle obtained by the pipx40\_init call used to open the card.

**message** Character string to receive a description of the error condition represented by the supplied status code.

**error out** The **error out** cluster passes error or warning information out of a VI to be used by other VIs.

The pop-up option **Explain Error** (or Explain Warning) gives more information about the error displayed.

**status** The **status** boolean is either TRUE (X) for an error, or FALSE (checkmark) for no error or a warning.

The pop-up option **Explain Error** (or Explain Warning) gives more information about the error displayed.

**pi32** code The code input identifies the error or warning.

The pop-up option **Explain Error** (or Explain Warning) gives more information about the error displayed.

**source** The **source** string describes the origin of the error or warning.

The pop-up option **Explain Error** (or Explain Warning) gives more information about the error displayed.

# pipx40 Error Query.vi

P. .

Cards do not support this function, and if executed it returns the warning code VI\_WARN\_NSUP\_ERROR\_QUERY.

error in (no error) error message

instrument handle Instrument handle obtained by the pipx40\_init call used to open the card.

size of error message Maximum length of error message

**error in (no error)** The **error in** cluster can accept error information wired from VIs previously called. Use this information to decide if any functionality should be bypassed in the event of errors from other VIs.

The pop-up option **Explain Error** (or Explain Warning) gives more information about the error displayed.

**status** The **status** boolean is either TRUE (X) for an error, or FALSE (checkmark) for no error or a warning.

The pop-up option **Explain Error** (or Explain Warning) gives more information about the page 5 of 79

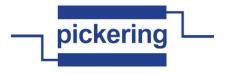

error displayed.

code The code input identifies the error or warning.

The pop-up option **Explain Error** (or Explain Warning) gives more information about the error displayed.

**source** The **source** string describes the origin of the error or warning.

The pop-up option **Explain Error** (or Explain Warning) gives more information about the error displayed.

instrument handle out Instrument handle obtained by the pipx40\_init call used to open the card.

error code A numeric value indicating the nature of the reported error.

**error out** The **error out** cluster passes error or warning information out of a VI to be used by other VIs.

The pop-up option **Explain Error** (or Explain Warning) gives more information about the error displayed.

**status** The **status** boolean is either TRUE (X) for an error, or FALSE (checkmark) for no error or a warning.

The pop-up option **Explain Error** (or Explain Warning) gives more information about the error displayed.

**pi32** code The code input identifies the error or warning.

The pop-up option **Explain Error** (or Explain Warning) gives more information about the error displayed.

**source** The **source** string describes the origin of the error or warning.

The pop-up option **Explain Error** (or Explain Warning) gives more information about the error displayed.

error message Error message representing error code

# pipx40 Get Attenuation Value.vi

200

TF

Obtains the current setting of an attenuator sub-unit, in dB.

instrument handle out subunit number subunit number attenuation value error in (no error)

instrument handle Instrument handle obtained by the pipx40\_init call used to open the card.

**Subunit number** The number of the sub-unit to access.

Valid Values: must correspond to an attenuator sub-unit of the card.

**error in (no error) error in** can accept error information wired from VIs previously called. Use this information to decide if any functionality should be bypassed in the event of errors from other VIs.

Right-click the **error in** control on the front panel and select **Explain Error** or **Explain Warning** from the shortcut menu for more information about the error.

**status status** is TRUE (X) if an error occurred or FALSE (checkmark) to indicate a warning or that no error occurred.

Right-click the **error in** control on the front panel and select **Explain Error** or **Explain Warning** from the shortcut menu for more information about the error.

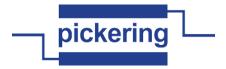

code code is the error or warning code.

Right-click the **error in** control on the front panel and select **Explain Error** or **Explain Warning** from the shortcut menu for more information about the error.

**source source** describes the origin of the error or warning.

Right-click the **error in** control on the front panel and select **Explain Error** or **Explain Warning** from the shortcut menu for more information about the error.

instrument handle out Instrument handle obtained by the pipx40\_init call used to open the card.

**attenuation value** Variable to receive the current attenuation setting of the chosen sub-unit, in dB.

**error out error out** passes error or warning information out of a VI to be used by other VIs.

Right-click the **error out** indicator on the front panel and select **Explain Error** or **Explain Warning** from the shortcut menu for more information about the error.

**Status status** is TRUE (X) if an error occurred or FALSE (checkmark) to indicate a warning or that no error occurred.

Right-click the **error out** indicator on the front panel and select **Explain Error** or **Explain Warning** from the shortcut menu for more information about the error.

code code is the error or warning code.

Right-click the **error out** indicator on the front panel and select **Explain Error** or **Explain Warning** from the shortcut menu for more information about the error.

**source source** string describes the origin of the error or warning.

Right-click the **error out** indicator on the front panel and select **Explain Error** or **Explain Warning** from the shortcut menu for more information about the error.

# pipx40 Get Attenuator Info.vi

Obtains type and dimensional information for an attenuator sub-unit (in numeric format).

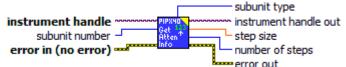

instrument handle Instrument handle obtained by the pipx40\_init call used to open the card.

subunit number The number of the sub-unit to access.

Valid Values: must correspond to an attenuator sub-unit of the card.

error in (no error) error in can accept error information wired from VIs previously called. Use this information to decide if any functionality should be bypassed in the event of errors from other VIs.

Right-click the **error in** control on the front panel and select **Explain Error** or **Explain Warning** from the shortcut menu for more information about the error.

**status status** is TRUE (X) if an error occurred or FALSE (checkmark) to indicate a warning or that no error occurred.

Right-click the **error in** control on the front panel and select **Explain Error** or **Explain Warning** from the shortcut menu for more information about the error.

**132** code code is the error or warning code.

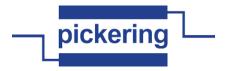

Right-click the **error in** control on the front panel and select **Explain Error** or **Explain Warning** from the shortcut menu for more information about the error.

**source source** describes the origin of the error or warning.

Right-click the **error in** control on the front panel and select **Explain Error** or **Explain Warning** from the shortcut menu for more information about the error.

instrument handle out Instrument handle obtained by the pipx40\_init call used to open the card.

**subunit type** Variable to receive the numeric type code of the chosen sub-unit.

Type codes:

8 = pipx40\_TYPE\_ATTEN Programmable Attenuator

number of steps Variable to receive the number of attenuation steps of the chosen sub-unit.

step size Variable to receive the attenuation step size of the chosen sub-unit.

error out error out passes error or warning information out of a VI to be used by other VIs.

Right-click the **error out** indicator on the front panel and select **Explain Error** or **Explain Warning** from the shortcut menu for more information about the error.

**status status** is TRUE (X) if an error occurred or FALSE (checkmark) to indicate a warning or that no error occurred.

Right-click the **error out** indicator on the front panel and select **Explain Error** or **Explain Warning** from the shortcut menu for more information about the error.

**DI32** code code is the error or warning code.

Right-click the **error out** indicator on the front panel and select **Explain Error** or **Explain Warning** from the shortcut menu for more information about the error.

source source string describes the origin of the error or warning.

Right-click the **error out** indicator on the front panel and select **Explain Error** or **Explain Warning** from the shortcut menu for more information about the error.

#### pipx40 Get Attenuator Pad Value.vi

Obtains the value of a single pad of an attenuator sub-unit, in dB.

subunit number pad number pad number error in (no error)

instrument handle Instrument handle obtained by the pipx40\_init call used to open the card.

**subunit number** The number of the sub-unit to access.

Valid Values: must correspond to an attenuator sub-unit of the card.

pad number The pad number whose value is to be obtained.

Valid Values: 1 thru the number of pads in the attenuator. This value can be found using "pipx40 Get Sub Info.vi", which returns it in its "columns" value.

**error in (no error) error in** can accept error information wired from VIs previously called. Use this information to decide if any functionality should be bypassed in the event of errors from other VIs.

Right-click the **error in** control on the front panel and select **Explain Error** or **Explain Warning** 

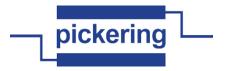

from the shortcut menu for more information about the error.

TF

**status status** is TRUE (X) if an error occurred or FALSE (checkmark) to indicate a warning or that no error occurred.

Right-click the **error in** control on the front panel and select **Explain Error** or **Explain Warning** from the shortcut menu for more information about the error.

132 code cod

code code is the error or warning code.

Right-click the **error in** control on the front panel and select **Explain Error** or **Explain Warning** from the shortcut menu for more information about the error.

abc

source source describes the origin of the error or warning.

Right-click the **error in** control on the front panel and select **Explain Error** or **Explain Warning** from the shortcut menu for more information about the error.

**▶**1/0

instrument handle out Instrument handle obtained by the pipx40\_init call used to open the card.

SGL

pad value Variable to receive the attenuation value of the chosen pad, in dB.

error out error out passes error or warning information out of a VI to be used by other VIs.

Right-click the **error out** indicator on the front panel and select **Explain Error** or **Explain Warning** from the shortcut menu for more information about the error.

TF

**status status** is TRUE (X) if an error occurred or FALSE (checkmark) to indicate a warning or that no error occurred.

Right-click the **error out** indicator on the front panel and select **Explain Error** or **Explain Warning** from the shortcut menu for more information about the error.

132

code code is the error or warning code.

Right-click the **error out** indicator on the front panel and select **Explain Error** or **Explain Warning** from the shortcut menu for more information about the error.

abc

source source string describes the origin of the error or warning.

Right-click the **error out** indicator on the front panel and select **Explain Error** or **Explain Warning** from the shortcut menu for more information about the error.

#### pipx40 Get Attenuator Type.vi

Obtains type and dimensional information of an attenuator sub-unit (in text format).

subunit number - Riten type string

error in (no error) error out
instrument handle Instrument handle obta

instrument handle Instrument handle obtained by the pipx40\_init call used to open the card.

U32

subunit number The number of the sub-unit to access.

Valid Values: must correspond to an attenuator sub-unit of the card.

U32

size of type string Maximum length of type string

**error in (no error)** The **error in** cluster can accept error information wired from VIs previously called. Use this information to decide if any functionality should be bypassed in the event of errors from other VIs.

The pop-up option **Explain Error** (or Explain Warning) gives more information about the error displayed.

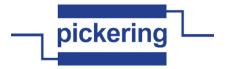

TF

**status** The **status** boolean is either TRUE (X) for an error, or FALSE (checkmark) for no error or a warning.

The pop-up option **Explain Error** (or Explain Warning) gives more information about the error displayed.

132

code The code input identifies the error or warning.

The pop-up option **Explain Error** (or Explain Warning) gives more information about the error displayed.

abc

**source** The **source** string describes the origin of the error or warning.

The pop-up option **Explain Error** (or Explain Warning) gives more information about the error displayed.

▶I/0

instrument handle out Instrument handle obtained by the pipx40\_init call used to open the card.

abc

**type string** Character string to receive a description of the functionality of the chosen attenuator sub-unit.

P. .

error out The error out cluster passes error or warning information out of a VI to be used by other VIs.

The pop-up option **Explain Error** (or Explain Warning) gives more information about the error displayed.

TF

**status** The **status** boolean is either TRUE (X) for an error, or FALSE (checkmark) for no error or a warning.

The pop-up option **Explain Error** (or Explain Warning) gives more information about the error displayed.

132

code The code input identifies the error or warning.

The pop-up option **Explain Error** (or Explain Warning) gives more information about the error displayed.

abc

source The source string describes the origin of the error or warning.

The pop-up option **Explain Error** (or Explain Warning) gives more information about the error displayed.

# pipx40 Get Attribute DWORD.vi

VI for getting value of specific DWORD-type attribute.

Attribute Code

instrument handle

Subunit

Got

O Value

error in (no error)

Subunit The number of the sub-unit to access.

Valid Values: must correspond to a power supply sub-unit of the chosen card

1/0

instrument handle Instrument handle obtained by the pipx40\_init call used to open the card.

Para

**error in (no error)** The **error in** cluster can accept error information wired from VIs previously called. Use this information to decide if any functionality should be bypassed in the event of errors from other VIs.

The pop-up option Explain Error (or Explain Warning) gives more information about the error

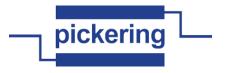

displayed.

TF

**status** The **status** boolean is either TRUE (X) for an error, or FALSE (checkmark) for no error or a warning.

The pop-up option **Explain Error** (or Explain Warning) gives more information about the error displayed.

**code** The **code** input identifies the error or warning.

The pop-up option **Explain Error** (or Explain Warning) gives more information about the error displayed.

**source** The **source** string describes the origin of the error or warning.

The pop-up option **Explain Error** (or Explain Warning) gives more information about the error displayed.

**Output subunit** True for output subunit, false for input subunit.

Attribute Code Code of DWORD attribute the value is requested.

Value Value of attribute.

instrument handle out Instrument handle obtained by the pipx40\_init call used to open the card.

**error out** The **error out** cluster passes error or warning information out of a VI to be used by other VIs.

The pop-up option **Explain Error** (or Explain Warning) gives more information about the error displayed.

**status** The **status** boolean is either TRUE (X) for an error, or FALSE (checkmark) for no error or a warning.

The pop-up option **Explain Error** (or Explain Warning) gives more information about the error displayed.

**PI32** code The code input identifies the error or warning.

The pop-up option **Explain Error** (or Explain Warning) gives more information about the error displayed.

**source** The **source** string describes the origin of the error or warning.

The pop-up option **Explain Error** (or Explain Warning) gives more information about the error displayed.

# pipx40 Get Battery Current.vi

Para

Get battery simulator output sink current.

instrument handle out

error in (no error) error out

Subunit The number of the sub-unit to access.

Valid Values: must correspond to a power supply sub-unit of the chosen card

instrument handle Instrument handle obtained by the pipx40\_init call used to open the card.

error in (no error) The error in cluster can accept error information wired from VIs previously called. Use this information to decide if any functionality should be bypassed in the event of errors

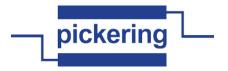

from other VIs.

The pop-up option **Explain Error** (or Explain Warning) gives more information about the error displayed.

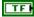

**status** The **status** boolean is either TRUE (X) for an error, or FALSE (checkmark) for no error or a warning.

The pop-up option **Explain Error** (or Explain Warning) gives more information about the error displayed.

132

**code** The **code** input identifies the error or warning.

The pop-up option **Explain Error** (or Explain Warning) gives more information about the error displayed.

abc

source The source string describes the origin of the error or warning.

The pop-up option **Explain Error** (or Explain Warning) gives more information about the error displayed.

DBL

**Current** The channel's present sink current setting.

FI/0

instrument handle out Instrument handle obtained by the pipx40\_init call used to open the card.

error out The error out cluster passes error or warning information out of a VI to be used by other VIs.

The pop-up option **Explain Error** (or Explain Warning) gives more information about the error displayed.

TF

**status** The **status** boolean is either TRUE (X) for an error, or FALSE (checkmark) for no error or a warning.

The pop-up option **Explain Error** (or Explain Warning) gives more information about the error displayed.

132

code The code input identifies the error or warning.

The pop-up option **Explain Error** (or Explain Warning) gives more information about the error displayed.

Pabe

**source** The **source** string describes the origin of the error or warning.

The pop-up option **Explain Error** (or Explain Warning) gives more information about the error displayed.

# pipx40 Get Battery Enable.vi

Get battery simulator output enable pattern.

Subunit The number of the sub-unit to access.

Valid Values: must correspond to a power supply sub-unit of the chosen card

**error in (no error)** The **error in** cluster can accept error information wired from VIs previously called. Use this information to decide if any functionality should be bypassed in the event of errors from other VIs.

The pop-up option Explain Error (or Explain Warning) gives more information about the error

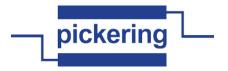

displayed.

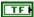

**status** The **status** boolean is either TRUE (X) for an error, or FALSE (checkmark) for no error or a warning.

The pop-up option **Explain Error** (or Explain Warning) gives more information about the error displayed.

132

code The code input identifies the error or warning.

The pop-up option **Explain Error** (or Explain Warning) gives more information about the error displayed.

abc

source The source string describes the origin of the error or warning.

The pop-up option **Explain Error** (or Explain Warning) gives more information about the error displayed.

1/0

instrument handle Instrument handle obtained by the pipx40\_init call used to open the card.

U32

Enable Pattern The present output enable pattern.

Output Enables for Channels 1 to 6 of the 41-752

(raw binary access)

000001B = Channel 1 enable

000010B = Channel 2 enable

000100B = Channel 3 enable

001000B = Channel 4 enable

010000B = Channel 5 enable

100000B = Channel 6 enable

error out The error out cluster passes error or warning information out of a VI to be used by other VIs

The pop-up option **Explain Error** (or Explain Warning) gives more information about the error displayed.

TF

**status** The **status** boolean is either TRUE (X) for an error, or FALSE (checkmark) for no error or a warning.

The pop-up option **Explain Error** (or Explain Warning) gives more information about the error displayed.

132

code The code input identifies the error or warning.

The pop-up option **Explain Error** (or Explain Warning) gives more information about the error displayed.

abc

**source** The **source** string describes the origin of the error or warning.

The pop-up option **Explain Error** (or Explain Warning) gives more information about the error displayed.

instrument handle out Instrument handle obtained by the pipx40\_init call used to open the card.

# pipx40 Get Battery Voltage.vi

U32

Get battery simulator output voltage.

instrument handle out Subunit Voltage

error in (no error)

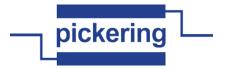

Valid Values: must correspond to a power supply sub-unit

of the chosen card

instrument handle Instrument handle obtained by the pipx40\_init call used to open the card.

**error in (no error)** The **error in** cluster can accept error information wired from VIs previously called. Use this information to decide if any functionality should be bypassed in the event of errors from other VIs.

The pop-up option **Explain Error** (or Explain Warning) gives more information about the error displayed.

**status** The **status** boolean is either TRUE (X) for an error, or FALSE (checkmark) for no error or a warning.

The pop-up option **Explain Error** (or Explain Warning) gives more information about the error displayed.

**code** The **code** input identifies the error or warning.

The pop-up option **Explain Error** (or Explain Warning) gives more information about the error displayed.

**source** The **source** string describes the origin of the error or warning.

The pop-up option **Explain Error** (or Explain Warning) gives more information about the error displayed.

Voltage The channel's present voltage setting.

instrument handle out Instrument handle obtained by the pipx40\_init call used to open the card.

**error out** The **error out** cluster passes error or warning information out of a VI to be used by other VIs.

The pop-up option **Explain Error** (or Explain Warning) gives more information about the error displayed.

**Status** The **status** boolean is either TRUE (X) for an error, or FALSE (checkmark) for no error or a warning.

The pop-up option **Explain Error** (or Explain Warning) gives more information about the error displayed.

code The code input identifies the error or warning.

The pop-up option **Explain Error** (or Explain Warning) gives more information about the error displayed.

**source** The **source** string describes the origin of the error or warning.

The pop-up option **Explain Error** (or Explain Warning) gives more information about the error displayed.

# pipx40 Get Card ID.vi Obtains a card's identification string. instrument handle instrument handle out Get Gard ID.vi Obtains a card's identification string. instrument handle out Get Gard ID.vi Obtains a card's identification string.

instrument handle Instrument handle obtained by the pipx40\_init call used to open the card.

size of id string Maximum length of id string

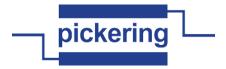

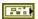

**error in (no error)** The **error in** cluster can accept error information wired from VIs previously called. Use this information to decide if any functionality should be bypassed in the event of errors from other VIs.

The pop-up option **Explain Error** (or Explain Warning) gives more information about the error displayed.

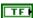

**status** The **status** boolean is either TRUE (X) for an error, or FALSE (checkmark) for no error or a warning.

The pop-up option **Explain Error** (or Explain Warning) gives more information about the error displayed.

I32

code The code input identifies the error or warning.

The pop-up option **Explain Error** (or Explain Warning) gives more information about the error displayed.

abc

source The source string describes the origin of the error or warning.

The pop-up option **Explain Error** (or Explain Warning) gives more information about the error displayed.

▶I/0

instrument handle out Instrument handle obtained by the pipx40\_init call used to open the card.

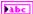

id string Character string to receive the card's identification string (IEEE488.2 \*IDN? format, 73 characters maximum including terminating null).

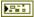

error out The error out cluster passes error or warning information out of a VI to be used by other VIs

The pop-up option **Explain Error** (or Explain Warning) gives more information about the error displayed.

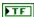

**status** The **status** boolean is either TRUE (X) for an error, or FALSE (checkmark) for no error or a warning.

The pop-up option **Explain Error** (or Explain Warning) gives more information about the error displayed.

132

code The code input identifies the error or warning.

The pop-up option **Explain Error** (or Explain Warning) gives more information about the error displayed.

abc

source The source string describes the origin of the error or warning.

The pop-up option **Explain Error** (or Explain Warning) gives more information about the error displayed.

# pipx40 Get Card Status.vi

Obtains bit-flags indicating the current status of a card.

error in (no error)

1/0

instrument handle Instrument handle obtained by the pipx40\_init call used to open the card.

**error in (no error)** The **error in** cluster can accept error information wired from VIs previously called. Use this information to decide if any functionality should be bypassed in the event of errors from other VIs.

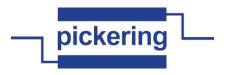

The pop-up option **Explain Error** (or Explain Warning) gives more information about the error displayed.

TF

**status** The **status** boolean is either TRUE (X) for an error, or FALSE (checkmark) for no error or a warning.

The pop-up option **Explain Error** (or Explain Warning) gives more information about the error displayed.

132

code The code input identifies the error or warning.

The pop-up option **Explain Error** (or Explain Warning) gives more information about the error displayed.

abc

source The source string describes the origin of the error or warning.

The pop-up option **Explain Error** (or Explain Warning) gives more information about the error displayed.

▶I/0

instrument handle out Instrument handle obtained by the pipx40\_init call used to open the card.

U32

card status Variable to receive a set of bit-flags indicating the current operational status of the card.

Bit Significance:

0x00000000 = pipx40\_STAT\_OK

Card functional and stable

 $0x80000000 = pipx40\_STAT\_NO\_CARD$ 

No Pickering card open on the session

0x40000000 = pipx40\_STAT\_WRONG\_DRIVER

Card requires later driver version

0x20000000 = pipx40\_STAT\_EEPROM\_ERR
Error interpreting card EEPROM data

0x10000000 = pipx40\_STAT\_DISABLED Card is disabled

0x04000000 = pipx40\_STAT\_BUSY

Card operations not yet completed

 $0x02000000 = pipx40_STAT_HW_FAULT$ 

Hardware fault

0x01000000 = pipx40\_STAT\_PARITY\_ERROR

PCIbus parity error

0x00080000 = pipx40\_STAT\_CARD\_INACCESSIBLE

Card cannot be accessed (failed/removed/unpowered)

0x00040000 = pipx40\_STAT\_UNCALIBRATED

One or more sub-units is uncalibrated

0x00020000 = pipx40\_STAT\_CALIBRATION\_DUE

One or more sub-units is due for calibration

P. .

**error out** The **error out** cluster passes error or warning information out of a VI to be used by other VIs.

The pop-up option **Explain Error** (or Explain Warning) gives more information about the error displayed.

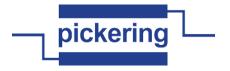

TF

**status** The **status** boolean is either TRUE (X) for an error, or FALSE (checkmark) for no error or a warning.

The pop-up option **Explain Error** (or Explain Warning) gives more information about the error displayed.

132

code The code input identifies the error or warning.

The pop-up option **Explain Error** (or Explain Warning) gives more information about the error displayed.

abc

**source** The **source** string describes the origin of the error or warning.

The pop-up option **Explain Error** (or Explain Warning) gives more information about the error displayed.

# pipx40 Get Channel Pattern.vi

Obtains a bit-pattern representation of the states of all channels of an output sub-unit.

subunit number pattern pattern pattern province error out

1/0

instrument handle Instrument handle obtained by the pipx40\_init call used to open the card.

U32

subunit number The number of the sub-unit to access.

Valid Values: 1 thru the number of output sub-units available on the chosen card

**error in (no error)** The **error in** cluster can accept error information wired from VIs previously called. Use this information to decide if any functionality should be bypassed in the event of errors from other VIs.

The pop-up option **Explain Error** (or Explain Warning) gives more information about the error displayed.

TF

**status** The **status** boolean is either TRUE (X) for an error, or FALSE (checkmark) for no error or a warning.

The pop-up option **Explain Error** (or Explain Warning) gives more information about the error displayed.

I32

**code** The **code** input identifies the error or warning.

The pop-up option **Explain Error** (or Explain Warning) gives more information about the error displayed.

abc

source The source string describes the origin of the error or warning.

The pop-up option **Explain Error** (or Explain Warning) gives more information about the error displayed.

•I/0

instrument handle out Instrument handle obtained by the pipx40\_init call used to open the card.

[032]

pattern Array to receive a bit-pattern representing the current state of the chosen output sub-unit.

A '0' bit in the pattern indicates the corresponding channel is inactive or logic '0'.

A '1' bit in the pattern indicates the corresponding channel is active or logic '1'.

Channel 1 is represented in the least significant bit of the least significant element of the array.

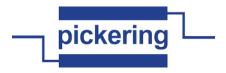

NOTE: the number of 32-bit longwords appropriate to the size of the chosen sub-unit will be overwritten. If the array passed is of insufficient size overspill will occur, causing corruption of adjacent memory.

**PU32** pattern

error out The error out cluster passes error or warning information out of a VI to be used by other VIs

The pop-up option **Explain Error** (or Explain Warning) gives more information about the error displayed.

TF

**status** The **status** boolean is either TRUE (X) for an error, or FALSE (checkmark) for no error or a warning.

The pop-up option **Explain Error** (or Explain Warning) gives more information about the error displayed.

132

code The code input identifies the error or warning.

The pop-up option **Explain Error** (or Explain Warning) gives more information about the error displayed.

abc

source The source string describes the origin of the error or warning.

The pop-up option **Explain Error** (or Explain Warning) gives more information about the error displayed.

# pipx40 Get Channel State.vi

Obtains the state of an individual output channel.

instrument handle out subunit number channel number channel number error in (no error)

1/0

instrument handle Instrument handle obtained by the pipx40\_init call used to open the card.

U32

subunit number The number of the sub-unit to access.

Valid Values: 1 thru the number of output sub-units

available on the chosen card

U32

channel number The number of the individual output channel of the chosen sub-unit to be queried.

Valid Values: 1 thru the number of outputs available on the

chosen sub-unit

**error in (no error)** The **error in** cluster can accept error information wired from VIs previously called. Use this information to decide if any functionality should be bypassed in the event of errors from other VIs.

The pop-up option **Explain Error** (or Explain Warning) gives more information about the error displayed.

TF

**status** The **status** boolean is either TRUE (X) for an error, or FALSE (checkmark) for no error or a warning.

The pop-up option **Explain Error** (or Explain Warning) gives more information about the error displayed.

132

code The code input identifies the error or warning.

The pop-up option Explain Error (or Explain Warning) gives more information about the

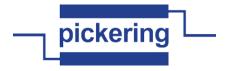

error displayed.

abc

source The source string describes the origin of the error or warning.

The pop-up option **Explain Error** (or Explain Warning) gives more information about the error displayed.

•I/O

instrument handle out Instrument handle obtained by the pipx40\_init call used to open the card.

TF

state Variable to receive the chosen channel's state.

Values:

VI\_OFF = channel inactive or logic '0'

VI\_ON = channel active or logic '1'

error out The error out cluster passes error or warning information out of a VI to be used by other VIs.

The pop-up option **Explain Error** (or Explain Warning) gives more information about the error displayed.

TF

status The status boolean is either TRUE (X) for an error, or FALSE (checkmark) for no error or a warning.

The pop-up option **Explain Error** (or Explain Warning) gives more information about the error displayed.

132

code The code input identifies the error or warning.

The pop-up option **Explain Error** (or Explain Warning) gives more information about the error displayed.

abc

source The source string describes the origin of the error or warning.

The pop-up option **Explain Error** (or Explain Warning) gives more information about the error displayed.

#### pipx40 Get Closure Limit.vi

Obtains the maximum number of output channel closures permitted on a specified sub-unit.

instrument handle subunit number subunit number closure limit error in (no error)

1/01

instrument handle Instrument handle obtained by the pipx40\_init call used to open the card.

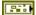

**error in (no error)** The **error in** cluster can accept error information wired from VIs previously called. Use this information to decide if any functionality should be bypassed in the event of errors from other VIs.

The pop-up option **Explain Error** (or Explain Warning) gives more information about the error displayed.

TF

**status** The **status** boolean is either TRUE (X) for an error, or FALSE (checkmark) for no error or a warning.

The pop-up option **Explain Error** (or Explain Warning) gives more information about the error displayed.

132

code The code input identifies the error or warning.

The pop-up option **Explain Error** (or Explain Warning) gives more information about the error displayed.

abc

**source** The **source** string describes the origin of the error or warning.

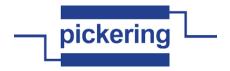

Park

The pop-up option **Explain Error** (or Explain Warning) gives more information about the error displayed.

**subunit number** The number of the sub-unit to access.

Valid Values: 1 thru the number of output sub-units available on the chosen card

instrument handle out Instrument handle obtained by the pipx40\_init call used to open the card.

**closure limit** Variable to receive the maximum number of output channel closures permitted on the specified sub-unit.

**error out** The **error out** cluster passes error or warning information out of a VI to be used by other VIs.

The pop-up option **Explain Error** (or Explain Warning) gives more information about the error displayed.

**Status** The **status** boolean is either TRUE (X) for an error, or FALSE (checkmark) for no error or a warning.

The pop-up option **Explain Error** (or Explain Warning) gives more information about the error displayed.

code The code input identifies the error or warning.

The pop-up option **Explain Error** (or Explain Warning) gives more information about the error displayed.

**source** The **source** string describes the origin of the error or warning.

The pop-up option **Explain Error** (or Explain Warning) gives more information about the error displayed.

# pipx40 Get Crosspoint Mask.vi

Obtains the mask state of an individual matrix crosspoint.

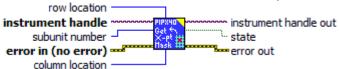

instrument handle Instrument handle obtained by the pipx40\_init call used to open the card.

**subunit number** The number of the sub-unit to access.

Valid Values: 1 thru the number of output sub-units available on the chosen card

row location The row (Y) location of the individual crosspoint of the chosen sub-unit to be queried.

Valid Values: 1 thru the number of rows available on the chosen sub-unit

error in (no error) The error in cluster can accept error information wired from VIs previously called. Use this information to decide if any functionality should be bypassed in the event of errors from other VIs.

The pop-up option **Explain Error** (or Explain Warning) gives more information about the error displayed.

**status** The **status** boolean is either TRUE (X) for an error, or FALSE (checkmark) for no error or a warning.

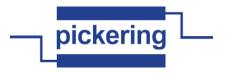

The pop-up option **Explain Error** (or Explain Warning) gives more information about the error displayed.

**1321** code The code input identifies the error or warning.

The pop-up option **Explain Error** (or Explain Warning) gives more information about the error displayed.

source The source string describes the origin of the error or warning.

The pop-up option **Explain Error** (or Explain Warning) gives more information about the error displayed.

column location The column (X) location of the individual crosspoint of the chosen sub-unit to be queried.

Valid Values: 1 thru the number of columns available on the chosen sub-unit

instrument handle out Instrument handle obtained by the pipx40\_init call used to open the card.

**State** Variable to receive the chosen crosspoint's mask state.

Values:

97.

VI\_OFF = crosspoint unmasked

VI\_ON = crosspoint masked

error out The error out cluster passes error or warning information out of a VI to be used by other VIs.

The pop-up option **Explain Error** (or Explain Warning) gives more information about the error displayed.

**Status** The **status** boolean is either TRUE (X) for an error, or FALSE (checkmark) for no error or a warning.

The pop-up option **Explain Error** (or Explain Warning) gives more information about the error displayed.

code The code input identifies the error or warning.

The pop-up option **Explain Error** (or Explain Warning) gives more information about the error displayed.

**source** The **source** string describes the origin of the error or warning.

The pop-up option **Explain Error** (or Explain Warning) gives more information about the error displayed.

#### pipx40 Get Crosspoint State.vi

Obtains the state of an individual matrix crosspoint.

instrument handle subunit number subunit number state

error in (no error) state

error out

instrument handle Instrument handle obtained by the pipx40\_init call used to open the card.

**subunit number** The number of the sub-unit to access.

Valid Values: 1 thru the number of output sub-units available on the chosen card

row location The row (Y) location of the individual crosspoint of the chosen sub-unit to be queried.

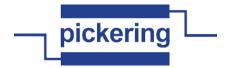

Valid Values: 1 thru the number of rows available on the chosen sub-unit

Pil

**error in (no error)** The **error in** cluster can accept error information wired from VIs previously called. Use this information to decide if any functionality should be bypassed in the event of errors from other VIs.

The pop-up option **Explain Error** (or Explain Warning) gives more information about the error displayed.

TF

**status** The **status** boolean is either TRUE (X) for an error, or FALSE (checkmark) for no error or a warning.

The pop-up option **Explain Error** (or Explain Warning) gives more information about the error displayed.

132

code The code input identifies the error or warning.

The pop-up option **Explain Error** (or Explain Warning) gives more information about the error displayed.

abc

source The source string describes the origin of the error or warning.

The pop-up option **Explain Error** (or Explain Warning) gives more information about the error displayed.

U32

**column location** The column (X) location of the individual crosspoint of the chosen sub-unit to be queried.

Valid Values: 1 thru the number of columns available on the chosen sub-unit

•I/0

instrument handle out Instrument handle obtained by the pipx40\_init call used to open the card.

TF

**state** Variable to receive the chosen crosspoint's state.

Values:

VI\_OFF = crosspoint inactive

VI\_ON = crosspoint active

error out The error out cluster passes error or warning information out of a VI to be used by other VIs.

The pop-up option **Explain Error** (or Explain Warning) gives more information about the error displayed.

TF

**status** The **status** boolean is either TRUE (X) for an error, or FALSE (checkmark) for no error or a warning.

The pop-up option **Explain Error** (or Explain Warning) gives more information about the error displayed.

132

**code** The **code** input identifies the error or warning.

The pop-up option **Explain Error** (or Explain Warning) gives more information about the error displayed.

abc

source The source string describes the origin of the error or warning.

The pop-up option **Explain Error** (or Explain Warning) gives more information about the error displayed.

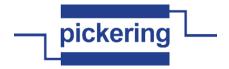

-

200

Obtains a card's diagnostic information string.

instrument handle instrument handle out diagnostic string

instrument handle lestrument handle elt

instrument handle Instrument handle obtained by the pipx40\_init call used to open the card.

size of diag string The number of characters in the string assigned to hold the card's diagnostic message.

**error in (no error)** The **error in** cluster can accept error information wired from VIs previously called. Use this information to decide if any functionality should be bypassed in the event of errors from other VIs.

The pop-up option **Explain Error** (or Explain Warning) gives more information about the error displayed.

**status** The **status** boolean is either TRUE (X) for an error, or FALSE (checkmark) for no error or a warning.

The pop-up option **Explain Error** (or Explain Warning) gives more information about the error displayed.

**code** The **code** input identifies the error or warning.

The pop-up option **Explain Error** (or Explain Warning) gives more information about the error displayed.

**source** The **source** string describes the origin of the error or warning.

The pop-up option **Explain Error** (or Explain Warning) gives more information about the error displayed.

instrument handle out Instrument handle obtained by the pipx40 init call used to open the card.

**diagnostic string** Character string to receive the card's diagnostic message.

**error out** The **error out** cluster passes error or warning information out of a VI to be used by other VIs.

The pop-up option **Explain Error** (or Explain Warning) gives more information about the error displayed.

**status** The **status** boolean is either TRUE (X) for an error, or FALSE (checkmark) for no error or a warning.

The pop-up option **Explain Error** (or Explain Warning) gives more information about the error displayed.

code The code input identifies the error or warning.

The pop-up option **Explain Error** (or Explain Warning) gives more information about the error displayed.

**source** The **source** string describes the origin of the error or warning.

The pop-up option **Explain Error** (or Explain Warning) gives more information about the error displayed.

### pipx40 Get Mask Pattern.vi

Obtains a bit-pattern representation of a sub-unit's switch mask. A '1' bit in the mask indicates that the corresponding channel cannot be activated by the following VI's: "pipx40 Set Channel State.vi"

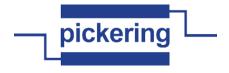

"pipx40 Set Channel Pattern.vi"

"pipx40 Set Crosspoint State.vi"

U32

Part

TF

instrument handle out subunit number subunit number pattern

error in (no error) error out
instrument handle Instrument handle obta

instrument handle Instrument handle obtained by the pipx40\_init call used to open the card.

Valid Values: 1 thru the number of output sub-units

available on the chosen card

subunit number The number of the sub-unit to access.

**error in (no error)** The **error in** cluster can accept error information wired from VIs previously called. Use this information to decide if any functionality should be bypassed in the event of errors from other VIs.

The pop-up option **Explain Error** (or Explain Warning) gives more information about the error displayed.

**status** The **status** boolean is either TRUE (X) for an error, or FALSE (checkmark) for no error or a warning.

The pop-up option **Explain Error** (or Explain Warning) gives more information about the error displayed.

code The code input identifies the error or warning.

The pop-up option **Explain Error** (or Explain Warning) gives more information about the error displayed.

**source** The **source** string describes the origin of the error or warning.

The pop-up option **Explain Error** (or Explain Warning) gives more information about the error displayed.

instrument handle out Instrument handle obtained by the pipx40\_init call used to open the card.

pattern Array to receive a bit-pattern representing the switch mask of the chosen output sub-unit.

A '0' bit in the pattern indicates that the corresponding channel is unmasked.

A '1' bit in the pattern indicates that the corresponding channel is masked.

Channel 1 is represented in the least significant bit of the least significant element of the array.

NOTE: the number of 32-bit longwords appropriate to the size of the chosen sub-unit will be overwritten. If the array passed is of insufficient size overspill will occur, causing corruption of adjacent memory.

pattern

Park

error out The error out cluster passes error or warning information out of a VI to be used by other VIs

The pop-up option **Explain Error** (or Explain Warning) gives more information about the error displayed.

**status** The **status** boolean is either TRUE (X) for an error, or FALSE (checkmark) for no error or a warning.

The pop-up option **Explain Error** (or Explain Warning) gives more information about the error displayed.

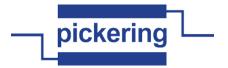

132

code The code input identifies the error or warning.

The pop-up option **Explain Error** (or Explain Warning) gives more information about the error displayed.

Pabc

source The source string describes the origin of the error or warning.

The pop-up option **Explain Error** (or Explain Warning) gives more information about the error displayed.

# pipx40 Get Mask State.vi

Obtains an individual channel's mask setting.

subunit number channel number error in (no error)

1/0

instrument handle Instrument handle obtained by the pipx40\_init call used to open the card.

U32

subunit number The number of the sub-unit to access.

Valid Values: 1 thru the number of output sub-units

available on the chosen card

U32

**channel number** The number of the individual output channel of the chosen sub-unit whose mask state is to be obtained.

Valid Values: 1 thru the number of outputs available on the

chosen sub-unit

Park

**error in (no error)** The **error in** cluster can accept error information wired from VIs previously called. Use this information to decide if any functionality should be bypassed in the event of errors from other VIs.

The pop-up option **Explain Error** (or Explain Warning) gives more information about the error displayed.

TF

**status** The **status** boolean is either TRUE (X) for an error, or FALSE (checkmark) for no error or a warning.

The pop-up option **Explain Error** (or Explain Warning) gives more information about the error displayed.

132

code The code input identifies the error or warning.

The pop-up option **Explain Error** (or Explain Warning) gives more information about the error displayed.

abc

**source** The **source** string describes the origin of the error or warning.

The pop-up option **Explain Error** (or Explain Warning) gives more information about the error displayed.

**▶**1/0

instrument handle out Instrument handle obtained by the pipx40\_init call used to open the card.

TF

state Variable to receive the chosen channel's mask state.

Values:

VI\_OFF = channel unmasked VI\_ON = channel masked

**error out** The **error out** cluster passes error or warning information out of a VI to be used by other VIs.

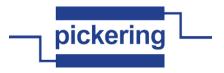

The pop-up option **Explain Error** (or Explain Warning) gives more information about the error displayed.

TF

**status** The **status** boolean is either TRUE (X) for an error, or FALSE (checkmark) for no error or a warning.

The pop-up option **Explain Error** (or Explain Warning) gives more information about the error displayed.

132

code The code input identifies the error or warning.

The pop-up option **Explain Error** (or Explain Warning) gives more information about the error displayed.

abc

source The source string describes the origin of the error or warning.

The pop-up option **Explain Error** (or Explain Warning) gives more information about the error displayed.

# pipx40 Get PSU Info.vi

Obtains type and characteristic information for a power supply sub-unit (in numeric format).

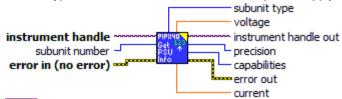

1/0

instrument handle Instrument handle obtained by the pipx40 init call used to open the card.

U32

subunit number The number of the sub-unit to access.

Valid Values: must correspond to a power supply sub-unit of the card.

**error in (no error)** The **error in** cluster can accept error information wired from VIs previously called. Use this information to decide if any functionality should be bypassed in the event of errors from other VIs.

The pop-up option **Explain Error** (or Explain Warning) gives more information about the error displayed.

TF

**status** The **status** boolean is either TRUE (X) for an error, or FALSE (checkmark) for no error or a warning.

The pop-up option **Explain Error** (or Explain Warning) gives more information about the error displayed.

132

code The code input identifies the error or warning.

The pop-up option **Explain Error** (or Explain Warning) gives more information about the error displayed.

abc

source The source string describes the origin of the error or warning.

The pop-up option **Explain Error** (or Explain Warning) gives more information about the error displayed.

•I/0

instrument handle out Instrument handle obtained by the pipx40\_init call used to open the card.

**U32** 

subunit type Variable to receive the numeric type code of the chosen power supply sub-unit.

Type codes:

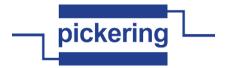

9 = pipx40\_TYPE\_PSUDC Power Supply, DC

**voltage** Variable to receive the voltage rating of the chosen power supply sub-unit. For programmable voltage types this is the maximum output voltage that can be set.

**current** Variable to receive the current rating of the chosen power supply sub-unit. For programmable current types this is the maximum output current that can be set.

**precision** Variable to receive the number of bits resolution of the chosen power supply sub-unit (applicable only to programmable supplies).

capabilities Variable to receive bit flags indicating particular capabilities of the chosen power supply sub-unit.

Capability flags:

0x00000001 = pipx40\_PSU\_CAP\_OUTPUT\_CONTROL Has output on/off control

0x00000002 = pipx40\_PSU\_CAP\_OUTPUT\_SENSE
Has logic-level sensing of output active state

0x00000004 = pipx40\_PSU\_CAP\_PROG\_VOLTAGE
Output voltage is programmable

0x00000008 = pipx40\_PSU\_CAP\_PROG\_CURRENT Output current is programmable

0x00000010 = pipx40\_PSU\_CAP\_CURRENT\_MODE\_SENSE
Can sense if operating in current-limited mode

error out error out passes error or warning information out of a VI to be used by other VIs.

Right-click the **error out** indicator on the front panel and select **Explain Error** or **Explain Warning** from the shortcut menu for more information about the error.

**status status** is TRUE (X) if an error occurred or FALSE (checkmark) to indicate a warning or that no error occurred.

Right-click the **error out** indicator on the front panel and select **Explain Error** or **Explain Warning** from the shortcut menu for more information about the error.

**pi32** code code is the error or warning code.

Right-click the **error out** indicator on the front panel and select **Explain Error** or **Explain Warning** from the shortcut menu for more information about the error.

**source source** string describes the origin of the error or warning.

Right-click the **error out** indicator on the front panel and select **Explain Error** or **Explain Warning** from the shortcut menu for more information about the error.

# pipx40 Get PSU Type.vi

Obtains a description of a power supply sub-unit (in text format).

instrument handle out subunit number - esu type string

error in (no error) error out

instrument handle Instrument handle obtained by the pipx40\_init call used to open the card.

**subunit number** The number of the sub-unit to access.

Valid Values: must correspond to a power supply sub-unit of the card.

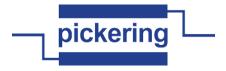

size of type string Maximum length of type string

error in (no error) The error in cluster can accept error information wired from VIs previously called. Use this information to decide if any functionality should be bypassed in the event of errors from other VIs.

The pop-up option **Explain Error** (or Explain Warning) gives more information about the error displayed.

**status** The **status** boolean is either TRUE (X) for an error, or FALSE (checkmark) for no error or a warning.

The pop-up option **Explain Error** (or Explain Warning) gives more information about the error displayed.

**1321** code The code input identifies the error or warning.

The pop-up option **Explain Error** (or Explain Warning) gives more information about the error displayed.

source The source string describes the origin of the error or warning.

The pop-up option **Explain Error** (or Explain Warning) gives more information about the error displayed.

instrument handle out Instrument handle obtained by the pipx40\_init call used to open the card.

type string Character string to receive a description of the functionality of the chosen sub-unit.

**error out** The **error out** cluster passes error or warning information out of a VI to be used by other VIs.

The pop-up option **Explain Error** (or Explain Warning) gives more information about the error displayed.

**Status** The **status** boolean is either TRUE (X) for an error, or FALSE (checkmark) for no error or a warning.

The pop-up option **Explain Error** (or Explain Warning) gives more information about the error displayed.

code The code input identifies the error or warning.

The pop-up option **Explain Error** (or Explain Warning) gives more information about the error displayed.

**source** The **source** string describes the origin of the error or warning.

The pop-up option **Explain Error** (or Explain Warning) gives more information about the error displayed.

### pipx40 Get PSU Voltage.vi

Obtains the output voltage setting of a power supply sub-unit.

subunit number voltage error in (no error)

instrument handle Instrument handle obtained by the pipx40\_init call used to open the card.

subunit number The number of the sub-unit to access.

Valid Values: must correspond to a power supply sub-unit of the card.

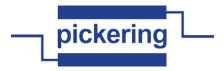

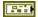

**error in (no error)** The **error in** cluster can accept error information wired from VIs previously called. Use this information to decide if any functionality should be bypassed in the event of errors from other VIs.

The pop-up option **Explain Error** (or Explain Warning) gives more information about the error displayed.

TF

**status** The **status** boolean is either TRUE (X) for an error, or FALSE (checkmark) for no error or a warning.

The pop-up option **Explain Error** (or Explain Warning) gives more information about the error displayed.

I32

code The code input identifies the error or warning.

The pop-up option **Explain Error** (or Explain Warning) gives more information about the error displayed.

abc

source The source string describes the origin of the error or warning.

The pop-up option **Explain Error** (or Explain Warning) gives more information about the error displayed.

FI/0

instrument handle out Instrument handle obtained by the pipx40\_init call used to open the card.

DBL

voltage Variable to receive the output voltage setting of the chosen sub-unit.

error out The error out cluster passes error or warning information out of a VI to be used by other VIs.

The pop-up option **Explain Error** (or Explain Warning) gives more information about the error displayed.

TF

**status** The **status** boolean is either TRUE (X) for an error, or FALSE (checkmark) for no error or a warning.

The pop-up option **Explain Error** (or Explain Warning) gives more information about the error displayed.

132

code The code input identifies the error or warning.

The pop-up option **Explain Error** (or Explain Warning) gives more information about the error displayed.

abc

source The source string describes the origin of the error or warning.

The pop-up option **Explain Error** (or Explain Warning) gives more information about the error displayed.

#### pipx40 Get Resistance Value.vi

Obtains the current setting of a programmable resistor sub-unit, in ohms.

This function is usable only with sub-units that support calibrated resistance settings.

subunit number subunit number resistance value error in (no error)

instrument handle Instrument handle obtained by the pipx40\_init call used to open the card.

U32

1/0

subunit number The number of the sub-unit to access.

Valid Values: must correspond to a programmable resistor sub-unit supporting calibrated resistance settings.

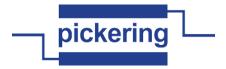

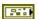

**error in (no error)** The **error in** cluster can accept error information wired from VIs previously called. Use this information to decide if any functionality should be bypassed in the event of errors from other VIs.

The pop-up option **Explain Error** (or Explain Warning) gives more information about the error displayed.

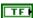

**status** The **status** boolean is either TRUE (X) for an error, or FALSE (checkmark) for no error or a warning.

The pop-up option **Explain Error** (or Explain Warning) gives more information about the error displayed.

I32

code The code input identifies the error or warning.

The pop-up option **Explain Error** (or Explain Warning) gives more information about the error displayed.

abc

source The source string describes the origin of the error or warning.

The pop-up option **Explain Error** (or Explain Warning) gives more information about the error displayed.

▶I/0

instrument handle out Instrument handle obtained by the pipx40\_init call used to open the card.

DBL

resistance value Variable to receive the current resistance setting of the chosen sub-unit, in ohms.

error out The error out cluster passes error or warning information out of a VI to be used by other VIs.

The pop-up option **Explain Error** (or Explain Warning) gives more information about the error displayed.

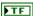

**status** The **status** boolean is either TRUE (X) for an error, or FALSE (checkmark) for no error or a warning.

The pop-up option **Explain Error** (or Explain Warning) gives more information about the error displayed.

132

code The code input identifies the error or warning.

The pop-up option **Explain Error** (or Explain Warning) gives more information about the error displayed.

abc

source The source string describes the origin of the error or warning.

The pop-up option **Explain Error** (or Explain Warning) gives more information about the error displayed.

# pipx40 Get Resistor Information.vi

Obtains detailed information about a precision programmable resistor sub-unit.

This information is currently only available for "Precision" resistor models; other types will respond with null values.

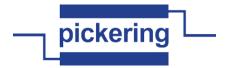

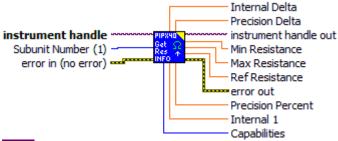

instrument handle This control returns an Instrument Handle that is used in all subsequent function calls to differentiate between different sessions of this instrument driver.

#### Notes:

(1) Each time this function is invoked a Unique Session is opened. It is possible to have more than one session open for the same resource.

error in (no error) The error in cluster can accept error information wired from VIs previously called. Use this information to decide if any functionality should be bypassed in the event of errors from other VIs.

The pop-up option Explain Error (or Explain Warning) gives more information about the error displayed.

**status** The **status** boolean is either TRUE (X) for an error, or FALSE (checkmark) for no error or a warning.

The pop-up option **Explain Error** (or Explain Warning) gives more information about the error displayed.

**code** The **code** input identifies the error or warning.

The pop-up option **Explain Error** (or Explain Warning) gives more information about the error displayed.

source The source string describes the origin of the error or warning.

The pop-up option **Explain Error** (or Explain Warning) gives more information about the error displayed.

Subunit Number (1) The number of the sub-unit to access.

Valid Values: must correspond to a programmable resistor sub-unit of the chosen card

**instrument handle out** This control returns an Instrument Handle that is used in all subsequent function calls to differentiate between different sessions of this instrument driver.

# Notes:

) TF

PI/0

(1) Each time this function is invoked a Unique Session is opened. It is possible to have more than one session open for the same resource.

**error out** The error out cluster passes error or warning information out of a VI to be used by other VIs.

The pop-up option Explain Error (or Explain Warning) gives more information about the error displayed.

**status** The **status** boolean is either TRUE (X) for an error, or FALSE (checkmark) for no error or a warning.

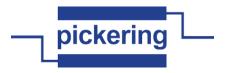

The pop-up option Explain Error (or Explain Warning) gives more information about the error displayed.

132 **code** The **code** input identifies the error or warning.

> The pop-up option Explain Error (or Explain Warning) gives more information about the error displayed.

source The source string describes the origin of the error or warning. abc

> The pop-up option Explain Error (or Explain Warning) gives more information about the error displayed.

Min Resistance Variable to receive the minimum in-range resistance setting, in ohms. DBL

Max Resistance Variable to receive the maximum in-range resistance setting, in ohms. DBL

**Ref Resistance** Variable to receive the reference resistance value, in ohms. DBL

This value applies only for models that support it, such as 40-265.

**Precision Percent** Variable to receive the percentage precision (in percent). DBL

Example value: 0.2, in a model whose precision is specified as (+/-0.2%, +/-0.1 ohms).

**Precision Delta** Variable to receive the delta precision, in ohms. DBL

Example value: 0.1, in a model whose precision is specified as (+/-0.2%, +/-0.1 ohms).

Internal 1 Variable - currently unused. DBL

**Internal Delta** Variable to receive the internal precision, in ohms. DBL

Capabilities Variable to receive the sub-unit's capabilities flags. U32

Bit Significance:

 $0x000000000 = pipx40_RES_CAP_NONE$ No special capabilities

 $0x00000001 = pipx40_RES_CAP_PREC$ 

Precision resistor - supporting function

pipx40 Set Resistance.vi etc.

 $0x00000002 = pipx40_RES_CAP_ZERO$ 

Supports "zero ohms" setting (short circuit)

 $0x00000004 = pipx40_RES_CAP_INF$ 

Supports infinity setting (open circuit)

 $0x00000008 = pipx40_RES_CAP_REF$ 

Supports reference calibration value

# pipx40 Get Settling Time.vi

Obtains the settling time of a specified sub-unit's outputs.

instrument handle instrument handle out subunit number 🚽 L settling time

error in (no error) 🕶 error out

instrument handle Instrument handle obtained by the pipx40\_init call used to open the card. 1/0

error in (no error) The error in cluster can accept error information wired from VIs previously 9.5 called. Use this information to decide if any functionality should be bypassed in the event of errors from other VIs.

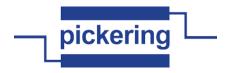

The pop-up option **Explain Error** (or Explain Warning) gives more information about the error displayed.

TF

**status** The **status** boolean is either TRUE (X) for an error, or FALSE (checkmark) for no error or a warning.

The pop-up option **Explain Error** (or Explain Warning) gives more information about the error displayed.

[132] code

code The code input identifies the error or warning.

The pop-up option **Explain Error** (or Explain Warning) gives more information about the error displayed.

abc

source The source string describes the origin of the error or warning.

The pop-up option **Explain Error** (or Explain Warning) gives more information about the error displayed.

U32

subunit number The number of the sub-unit to access.

Valid Values: 1 thru the number of output sub-units available on the chosen card

**▶**1/0

instrument handle out Instrument handle obtained by the pipx40\_init call used to open the card.

U32

**settling time** Variable to receive the settling time of the specified sub-unit's outputs, in microseconds.

200

error out The error out cluster passes error or warning information out of a VI to be used by other VIs

The pop-up option **Explain Error** (or Explain Warning) gives more information about the error displayed.

TF

**status** The **status** boolean is either TRUE (X) for an error, or FALSE (checkmark) for no error or a warning.

The pop-up option **Explain Error** (or Explain Warning) gives more information about the error displayed.

132

code The code input identifies the error or warning.

The pop-up option **Explain Error** (or Explain Warning) gives more information about the error displayed.

abc

source The source string describes the origin of the error or warning.

The pop-up option **Explain Error** (or Explain Warning) gives more information about the error displayed.

# pipx40 Get Sub Attribute.vi

Obtains the value of a sub-unit attribute. These values facilitate customized operation of particular sub-unit types using "pipx40 Operate Switch.vi".

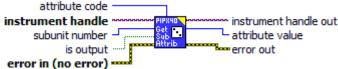

instrument handle Instrument handle obtained by the pipx40\_init call used to open the card.

P# 1

error in (no error) The error in cluster can accept error information wired from VIs previously

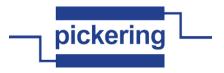

called. Use this information to decide if any functionality should be bypassed in the event of errors from other VIs.

The pop-up option **Explain Error** (or Explain Warning) gives more information about the error displayed.

TF

**status** The **status** boolean is either TRUE (X) for an error, or FALSE (checkmark) for no error or a warning.

The pop-up option **Explain Error** (or Explain Warning) gives more information about the error displayed.

132

code The code input identifies the error or warning.

The pop-up option **Explain Error** (or Explain Warning) gives more information about the error displayed.

abc

source The source string describes the origin of the error or warning.

The pop-up option **Explain Error** (or Explain Warning) gives more information about the error displayed.

U32

subunit number The number of the sub-unit to access.

This function is only applicable to certain sub-unit types (matrix with auto-isolation and/or auto-loopthru features).

U32

attribute code A code indicating the attribute whose value is to be queried.

Valid codes are:

0x00000001 = pipx40\_SUB\_ATTR\_CHANNEL\_SUBSWITCHES Gets number of subswitches per logical channel (matrix crosspoint)

0x00000002 = pipx40\_SUB\_ATTR\_X\_ISO\_SUBSWITCHES Gets number of subswitches per logical X-isolator

0x000000003 = pipx40\_SUB\_ATTR\_Y\_ISO\_SUBSWITCHES Gets number of subswitches per logical Y-isolator

0x00000004 = pipx40\_SUB\_ATTR\_X\_LOOPTHRU\_SUBSWITCHES
Gets number of subswitches per logical X-loopthru

0x000000005 = pipx40\_SUB\_ATTR\_Y\_LOOPTHRU\_SUBSWITCHES
Gets number of subswitches per logical Y-loopthru

0x00000100 = pipx40\_SUB\_ATTR\_NUM\_X\_SEGMENTS Gets number of X-axis segments

0x00000101 = pipx40\_SUB\_ATTR\_X\_SEGMENT01\_SIZE Gets size of X-axis segment 1

0x00000102 = pipx40\_SUB\_ATTR\_X\_SEGMENT02\_SIZE Gets size of X-axis segment 2

0x00000103 = pipx40\_SUB\_ATTR\_X\_SEGMENT03\_SIZE Gets size of X-axis segment 3

0x00000104 = pipx40\_SUB\_ATTR\_X\_SEGMENT04\_SIZE Gets size of X-axis segment 4

0x00000105 = pipx40\_SUB\_ATTR\_X\_SEGMENT05\_SIZE Gets size of X-axis segment 5

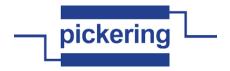

0x00000106 = pipx40\_SUB\_ATTR\_X\_SEGMENT06\_SIZE Gets size of X-axis segment 6

0x00000107 = pipx40\_SUB\_ATTR\_X\_SEGMENT07\_SIZE Gets size of X-axis segment 7

0x00000108 = pipx40\_SUB\_ATTR\_X\_SEGMENT08\_SIZE Gets size of X-axis segment 8

0x00000109 = pipx40\_SUB\_ATTR\_X\_SEGMENT09\_SIZE Gets size of X-axis segment 9

0x0000010A = pipx40\_SUB\_ATTR\_X\_SEGMENT10\_SIZE Gets size of X-axis segment 10

0x0000010B = pipx40\_SUB\_ATTR\_X\_SEGMENT11\_SIZE Gets size of X-axis segment 11

0x0000010C = pipx40\_SUB\_ATTR\_X\_SEGMENT12\_SIZE Gets size of X-axis segment 12

0x00000200 = pipx40\_SUB\_ATTR\_NUM\_Y\_SEGMENTS Gets number of Y-axis segments

0x00000201 = pipx40\_SUB\_ATTR\_Y\_SEGMENT01\_SIZE Gets size of y-axis segment 1

0x00000202 = pipx40\_SUB\_ATTR\_Y\_SEGMENT02\_SIZE Gets size of y-axis segment 2

is output Determines if the sub-unit for which attribute information is to be obtained has Input or Output function.

Valid Values: 0 or 1

0 = Input sub-unit (not implemented)

1 = Output sub-unit

instrument handle out Instrument handle obtained by the pipx40\_init call used to open the card.

**attribute value** Variable to receive the value of the specified attribute.

**error out** The **error out** cluster passes error or warning information out of a VI to be used by other VIs.

The pop-up option **Explain Error** (or Explain Warning) gives more information about the error displayed.

**Status** The **status** boolean is either TRUE (X) for an error, or FALSE (checkmark) for no error or a warning.

The pop-up option **Explain Error** (or Explain Warning) gives more information about the error displayed.

code The code input identifies the error or warning.

The pop-up option **Explain Error** (or Explain Warning) gives more information about the error displayed.

**source** The **source** string describes the origin of the error or warning.

The pop-up option **Explain Error** (or Explain Warning) gives more information about the error displayed.

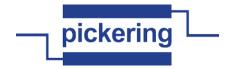

#### pipx40 Get Sub Counts.vi

P. .

Park

Obtains the number of input and output sub-units present on a card.

error in (no error) instrument handle out input subunits output subunits

instrument handle Instrument handle obtained by the pipx40\_init call used to open the card.

**error in (no error)** The **error in** cluster can accept error information wired from VIs previously called. Use this information to decide if any functionality should be bypassed in the event of errors from other VIs.

The pop-up option **Explain Error** (or Explain Warning) gives more information about the error displayed.

**status** The **status** boolean is either TRUE (X) for an error, or FALSE (checkmark) for no error or a warning.

The pop-up option **Explain Error** (or Explain Warning) gives more information about the error displayed.

code The code input identifies the error or warning.

The pop-up option **Explain Error** (or Explain Warning) gives more information about the error displayed.

**source** The **source** string describes the origin of the error or warning.

The pop-up option **Explain Error** (or Explain Warning) gives more information about the error displayed.

instrument handle out Instrument handle obtained by the pipx40 init call used to open the card.

input subunits Variable to receive the number of input sub-units available on the specified card.

output subunits Variable to receive the number of output sub-units available on the specified card.

**error out** The **error out** cluster passes error or warning information out of a VI to be used by other VIs.

The pop-up option **Explain Error** (or Explain Warning) gives more information about the error displayed.

**status** The **status** boolean is either TRUE (X) for an error, or FALSE (checkmark) for no error or a warning.

The pop-up option **Explain Error** (or Explain Warning) gives more information about the error displayed.

**DI32** code The code input identifies the error or warning.

The pop-up option **Explain Error** (or Explain Warning) gives more information about the error displayed.

**source** The **source** string describes the origin of the error or warning.

The pop-up option **Explain Error** (or Explain Warning) gives more information about the error displayed.

# pipx40 Get Sub Info.vi

Obtains type and dimensional information for one of a card's sub-units (in numeric format).

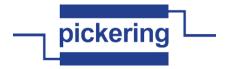

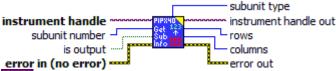

instrument handle Instrument handle obtained by the pipx40\_init call used to open the card.

subunit number The number of the sub-unit to access.

Valid Values: 1 thru the number of sub-units of the

specified type (input/output) available on the

card

**is output** Determines if the sub-unit for which information is to be obtained has Input or Output function.

Valid Values: 0 or 1

TF

TF

0 = Input sub-unit 1 = Output sub-unit

error in (no error) The error in cluster can accept error information wired from VIs previously called. Use this information to decide if any functionality should be bypassed in the event of errors from other VIs.

The pop-up option **Explain Error** (or Explain Warning) gives more information about the error displayed.

status The status boolean is either TRUE (X) for an error, or FALSE (checkmark) for no error or a warning.

The pop-up option **Explain Error** (or Explain Warning) gives more information about the error displayed.

**1321** code The code input identifies the error or warning.

The pop-up option **Explain Error** (or Explain Warning) gives more information about the error displayed.

source The source string describes the origin of the error or warning.

The pop-up option **Explain Error** (or Explain Warning) gives more information about the error displayed.

instrument handle out Instrument handle obtained by the pipx40\_init call used to open the card.

**subunit type** Variable to receive the numeric type code of the chosen sub-unit.

Type codes:

2 = pipx40\_TYPE\_MUX Relay multiplexer

(single-channel only)

3 = pipx40\_TYPE\_MUXM Relay multiplexer

(multi-channel capable)

4 = pipx40\_TYPE\_MAT Standard matrix

 $5 = pipx40_TYPE_MATR$  RF matrix

8 = pipx40\_TYPE\_ATTEN Programmable Attenuator

9 = pipx40\_TYPE\_PSUDC Power Supply, DC

rows Variable to receive the row-size (Y-dimension) of the chosen sub-unit.

columns Variable to receive the column-size (X-dimension) of the chosen sub-unit.

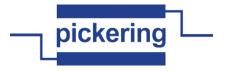

100

error out The error out cluster passes error or warning information out of a VI to be used by other VIs

The pop-up option **Explain Error** (or Explain Warning) gives more information about the error displayed.

TF

**status** The **status** boolean is either TRUE (X) for an error, or FALSE (checkmark) for no error or a warning.

The pop-up option **Explain Error** (or Explain Warning) gives more information about the error displayed.

132

code The code input identifies the error or warning.

The pop-up option **Explain Error** (or Explain Warning) gives more information about the error displayed.

abc

source The source string describes the origin of the error or warning.

The pop-up option **Explain Error** (or Explain Warning) gives more information about the error displayed.

## pipx40 Get Sub Status.vi

Obtains bit-flags indicating the current status of a sub-unit.

subunit number subunit status

error in (no error)

1/0

instrument handle Instrument handle obtained by the pipx40\_init call used to open the card.

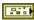

**error in (no error)** The **error in** cluster can accept error information wired from VIs previously called. Use this information to decide if any functionality should be bypassed in the event of errors from other VIs.

The pop-up option **Explain Error** (or Explain Warning) gives more information about the error displayed.

TF

**status** The **status** boolean is either TRUE (X) for an error, or FALSE (checkmark) for no error or a warning.

The pop-up option **Explain Error** (or Explain Warning) gives more information about the error displayed.

132

code The code input identifies the error or warning.

The pop-up option **Explain Error** (or Explain Warning) gives more information about the error displayed.

abc

source The source string describes the origin of the error or warning.

The pop-up option **Explain Error** (or Explain Warning) gives more information about the error displayed.

U32

subunit number The number of the sub-unit to access.

Valid Values: 1 thru the number of output sub-units available on the card

▶I/0

instrument handle out Instrument handle obtained by the pipx40 init call used to open the card.

U32

**subunit status** Variable to receive a set of bit-flags indicating the current operational status of the sub-unit.

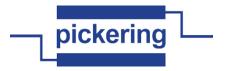

Bit Significance:

 $0x000000000 = pipx40_STAT_OK$ 

Sub-unit functional and stable

 $0x80000000 = pipx40\_STAT\_NO\_CARD$ 

No Pickering card open on the session

 $0x40000000 = pipx40\_STAT\_WRONG\_DRIVER$ 

Card requires later driver version

0x20000000 = pipx40\_STAT\_EEPROM\_ERR
Error interpreting card EEPROM data

End interpreting card LET NOW da

0x10000000 = pipx40\_STAT\_DISABLED

Card is disabled

 $0x08000000 = pipx40\_STAT\_NO\_SUB$ 

Card has no sub-unit with the specified number

 $0x04000000 = pipx40\_STAT\_BUSY$ 

Sub-unit operations not yet completed

 $0x02000000 = pipx40\_STAT\_HW\_FAULT$ 

Hardware fault

 $0x01000000 = pipx40\_STAT\_PARITY\_ERROR$ 

PCIbus parity error

0x00800000 = pipx40\_STAT\_PSU\_INHIBITED

PSU sub-unit - supply is disabled (by software)

0x00400000 = pipx40\_STAT\_PSU\_SHUTDOWN

PSU sub-unit - supply is shutdown (due to overload)

0x00200000 = pipx40\_STAT\_PSU\_CURRENT\_LIMIT

PSU sub-unit - supply is operating in current-limited mode

 $0x00100000 = pipx40\_STAT\_CORRUPTED$ 

Sub-unit logical state is corrupted

0x00080000 = pipx40\_STAT\_CARD\_INACCESSIBLE

Card cannot be accessed (failed/removed/unpowered)

 $0x00040000 = pipx40\_STAT\_UNCALIBRATED$ 

Sub-unit is uncalibrated

0x00020000 = pipx40\_STAT\_CALIBRATION\_DUE

Sub-unit is due for calibration

1921

error out The error out cluster passes error or warning information out of a VI to be used by other VIs.

The pop-up option **Explain Error** (or Explain Warning) gives more information about the error displayed.

TF

**status** The **status** boolean is either TRUE (X) for an error, or FALSE (checkmark) for no error or a warning.

The pop-up option **Explain Error** (or Explain Warning) gives more information about the error displayed.

132

**code** The **code** input identifies the error or warning.

The pop-up option **Explain Error** (or Explain Warning) gives more information about the page 39 of 79

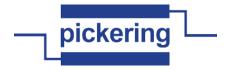

error displayed.

abc

source The source string describes the origin of the error or warning.

The pop-up option **Explain Error** (or Explain Warning) gives more information about the error displayed.

## pipx40 Get Sub Type.vi

Obtains type and dimensional information for one of a card's sub-units (in text format).

instrument handle out subunit number is output error in (no error)

instrument handle Instrument handle obtained by the pipx40\_init call used to open the card.

U32

subunit number The number of the sub-unit to access.

Valid Values: 1 thru the number of sub-units of the

specified type (input/output) available on the

card

TF

is output Determines if the sub-unit for which a description is to be obtained has Input or Output function.

Valid Values: 0 or 1

0 = Input sub-unit 1 = Output sub-unit

U32

size of type string Maximum length of type string

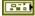

**error in (no error)** The **error in** cluster can accept error information wired from VIs previously called. Use this information to decide if any functionality should be bypassed in the event of errors from other VIs.

The pop-up option **Explain Error** (or Explain Warning) gives more information about the error displayed.

TF

**status** The **status** boolean is either TRUE (X) for an error, or FALSE (checkmark) for no error or a warning.

The pop-up option **Explain Error** (or Explain Warning) gives more information about the error displayed.

I32

code The code input identifies the error or warning.

The pop-up option **Explain Error** (or Explain Warning) gives more information about the error displayed.

abc

source The source string describes the origin of the error or warning.

The pop-up option **Explain Error** (or Explain Warning) gives more information about the error displayed.

**▶**1/0

instrument handle out Instrument handle obtained by the pipx40\_init call used to open the card.

abc

type string Character string to receive a description of the functionality of the chosen sub-unit.

Park

**error out** The **error out** cluster passes error or warning information out of a VI to be used by other VIs.

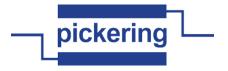

**status** The **status** boolean is either TRUE (X) for an error, or FALSE (checkmark) for no error or a warning.

The pop-up option **Explain Error** (or Explain Warning) gives more information about the error displayed.

132

code The code input identifies the error or warning.

The pop-up option **Explain Error** (or Explain Warning) gives more information about the error displayed.

abc

**source** The **source** string describes the origin of the error or warning.

The pop-up option **Explain Error** (or Explain Warning) gives more information about the error displayed.

# pipx40 Get Thermocouple Voltage.vi

Get thermocouple output voltage. (in mV)

Subunit Voltage

error in (no error)

U32

Subunit The number of the sub-unit to access.

Valid Values: must correspond to a power supply sub-unit

of the chosen card

1/0

instrument handle Instrument handle obtained by the pipx40\_init call used to open the card.

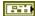

**error in (no error)** The **error in** cluster can accept error information wired from VIs previously called. Use this information to decide if any functionality should be bypassed in the event of errors from other VIs.

The pop-up option **Explain Error** (or Explain Warning) gives more information about the error displayed.

TF

**status** The **status** boolean is either TRUE (X) for an error, or FALSE (checkmark) for no error or a warning.

The pop-up option **Explain Error** (or Explain Warning) gives more information about the error displayed.

132

**code** The **code** input identifies the error or warning.

The pop-up option **Explain Error** (or Explain Warning) gives more information about the error displayed.

abc

**source** The **source** string describes the origin of the error or warning.

The pop-up option **Explain Error** (or Explain Warning) gives more information about the error displayed.

DBL

Voltage The channel's present voltage setting. (mV)

•I/0

instrument handle out Instrument handle obtained by the pipx40\_init call used to open the card.

error out The error out cluster passes error or warning information out of a VI to be used by other VIs.

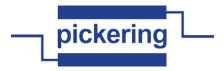

**status** The **status** boolean is either TRUE (X) for an error, or FALSE (checkmark) for no error or a warning.

The pop-up option **Explain Error** (or Explain Warning) gives more information about the error displayed.

132

code The code input identifies the error or warning.

The pop-up option **Explain Error** (or Explain Warning) gives more information about the error displayed.

labc

source The source string describes the origin of the error or warning.

The pop-up option **Explain Error** (or Explain Warning) gives more information about the error displayed.

### pipx40 Initialize.vi

Initializes the card having the specified VISA resource name, claiming whatever system resources it requires.

The card is initialized in the following ways:

- the card is opened
- all output channels are cleared
- all output channels are unmasked

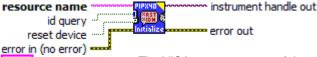

abc

resource name The VISA resource name of the card to be opened.

Valid Values: Determined by the system's configuration and

card complement.

Example: "PXI2::15::INSTR" specifies a card located on

logical PXI bus 2, at logical slot 15.

Note that the logical slot number differs from the physical slot number marked on the chassis, and when using MXI-3 logical bus numbers may be affected by the way in which chassis are interconnected.

TF

**id query** Specifies if the card is to be queried to confirm it's ID when it is opened. This action is implicit in the driver's operation so the value of this control is ignored.

TF

**reset device** Specifies if the card is to be reset when it is opened. This action is obligatory for all cards so the value of this control is ignored.

P41

**error in (no error)** The **error in** cluster can accept error information wired from VIs previously called. Use this information to decide if any functionality should be bypassed in the event of errors from other VIs.

The pop-up option **Explain Error** (or Explain Warning) gives more information about the error displayed.

TF

status The status boolean is either TRUE (X) for an error, or FALSE (checkmark) for no error or a warning.

The pop-up option **Explain Error** (or Explain Warning) gives more information about the error displayed.

I32

code The code input identifies the error or warning.

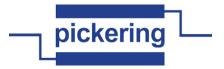

abc

source The source string describes the origin of the error or warning.

The pop-up option **Explain Error** (or Explain Warning) gives more information about the error displayed.

▶I/0

instrument handle out Instrument handle to be used in all subsequent calls to the instrument.

error out The error out cluster passes error or warning information out of a VI to be used by other VIs

The pop-up option **Explain Error** (or Explain Warning) gives more information about the error displayed.

TF

status The status boolean is either TRUE (X) for an error, or FALSE (checkmark) for no error or a warning.

The pop-up option **Explain Error** (or Explain Warning) gives more information about the error displayed.

132

code The code input identifies the error or warning.

The pop-up option **Explain Error** (or Explain Warning) gives more information about the error displayed.

Pabc

source The source string describes the origin of the error or warning.

The pop-up option **Explain Error** (or Explain Warning) gives more information about the error displayed.

#### pipx40 Operate Switch.vi

For matrix sub-units having auto-isolation and/or auto-loopthru features; sets (optionally) and reads the state of an individual switch, supporting customized modes of operation for applications such as fault diagnostics.

Please consult the pipx40 driver programming manual for a complete description of the use of this function.

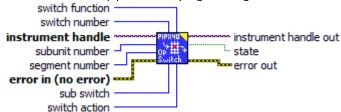

1/0

instrument handle Instrument handle obtained by the pipx40\_init call used to open the card.

U32

subunit number The number of the sub-unit to access.

This function is only applicable to certain sub-unit types (matrix with auto-isolation and/or auto-loopthru features).

U32

switch function A code indicating the functional group to which the switch belongs.

Valid codes:

0 = pipx40\_SW\_FUNC\_CHANNEL A channel (matrix crosspoint) switch

1 = pipx40\_SW\_FUNC\_X\_ISO A matrix X-isolation switch

2 = pipx40\_SW\_FUNC\_Y\_ISO A matrix Y-isolation switch

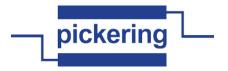

3 = pipx40\_SW\_FUNC\_X\_LOOPTHRU A matrix X-loopthru switch

4 = pipx40\_SW\_FUNC\_Y\_LOOPTHRU A matrix Y-loopthru switch

**error in (no error)** The **error in** cluster can accept error information wired from VIs previously called. Use this information to decide if any functionality should be bypassed in the event of errors from other VIs.

The pop-up option **Explain Error** (or Explain Warning) gives more information about the error displayed.

TF

**status** The **status** boolean is either TRUE (X) for an error, or FALSE (checkmark) for no error or a warning.

The pop-up option **Explain Error** (or Explain Warning) gives more information about the error displayed.

132

code The code input identifies the error or warning.

The pop-up option **Explain Error** (or Explain Warning) gives more information about the error displayed.

abc

**source** The **source** string describes the origin of the error or warning.

The pop-up option **Explain Error** (or Explain Warning) gives more information about the error displayed.

U32

segment number The number of the segment in which the switch is located.

U32

**switch number** The logical number of the switch.

For matrix crosspoint switches this can be either:

- 1) If "segment number" is zero, the global logical number of the switch, as used by "pipx40 Set Channel State.vi".
- 2) If "segment number" is non-zero, the segment-local number of the switch, calculated in a similar way to the above.

For other switches the appropriate segment number must always be specified.

U32

sub switch The number of the sub-switch to be accessed.

This value accommodates situations where the logical switch being targetted is implemented using multiple physical relays - for example a double-pole switch being implemented by two single-pole relays. Where this is not the case, use a value of 1.

U32

switch action A code indicating the switch action to be performed.

Valid codes:

0 = pipx40\_SW\_ACT\_NONE No switch change - just set state result

1 = pipx40\_SW\_ACT\_OPEN Open switch

2 = pipx40\_SW\_ACT\_CLOSE Close switch

•I/0

instrument handle out Instrument handle obtained by the pipx40\_init call used to open the card.

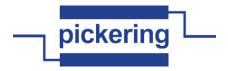

state Variable to receive the state of the chosen switch (after performing the specified action).

Values:

VI\_OFF = switch is OFF

VI\_ON = switch is ON

error out The error out cluster passes error or warning information out of a VI to be used by other VIs.

The pop-up option **Explain Error** (or Explain Warning) gives more information about the error displayed.

TF

**status** The **status** boolean is either TRUE (X) for an error, or FALSE (checkmark) for no error or a warning.

The pop-up option **Explain Error** (or Explain Warning) gives more information about the error displayed.

132

code The code input identifies the error or warning.

The pop-up option **Explain Error** (or Explain Warning) gives more information about the error displayed.

Pabc

source The source string describes the origin of the error or warning.

The pop-up option **Explain Error** (or Explain Warning) gives more information about the error displayed.

## pipx40 Read Battery Interlock.vi

Read battery simulator interlock state.

instrument handle subunit Subunit Interlock
error in (no error)

Subunit The number of the sub-unit to access.

Valid Values: 1 thru the number of output sub-units available on the chosen card

1/0

instrument handle Instrument handle obtained by the pipx40\_init call used to open the card.

Para

**error in (no error)** The **error in** cluster can accept error information wired from VIs previously called. Use this information to decide if any functionality should be bypassed in the event of errors from other VIs.

The pop-up option **Explain Error** (or Explain Warning) gives more information about the error displayed.

TF

**status** The **status** boolean is either TRUE (X) for an error, or FALSE (checkmark) for no error or a warning.

The pop-up option **Explain Error** (or Explain Warning) gives more information about the error displayed.

I32

code The code input identifies the error or warning.

The pop-up option **Explain Error** (or Explain Warning) gives more information about the error displayed.

abc

**source** The **source** string describes the origin of the error or warning.

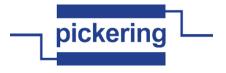

error displayed.

Interlock The present battery simulator interlock state.

instrument handle out Instrument handle obtained by the pipx40\_init call used to open the card.

**error out** The **error out** cluster passes error or warning information out of a VI to be used by other VIs.

The pop-up option **Explain Error** (or Explain Warning) gives more information about the error displayed.

**Status** The **status** boolean is either TRUE (X) for an error, or FALSE (checkmark) for no error or a warning.

The pop-up option **Explain Error** (or Explain Warning) gives more information about the error displayed.

**pi32 code** The **code** input identifies the error or warning.

The pop-up option **Explain Error** (or Explain Warning) gives more information about the error displayed.

**source** The **source** string describes the origin of the error or warning.

The pop-up option **Explain Error** (or Explain Warning) gives more information about the error displayed.

#### pipx40 Read Calibration Date.vi

Reads a sub-unit's calibration date and interval from on-card non-volatile memory.

This function is usable only with sub-units that support floating-point calibration values.

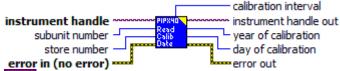

instrument handle Instrument handle obtained by the pipx40\_init call used to open the card.

subunit number The number of the sub-unit to access.

Valid Values: must correspond to a sub-unit that supports floating-point calibration data

error in (no error) The error in cluster can accept error information wired from VIs previously called. Use this information to decide if any functionality should be bypassed in the event of errors from other VIs.

The pop-up option **Explain Error** (or Explain Warning) gives more information about the error displayed.

status The status boolean is either TRUE (X) for an error, or FALSE (checkmark) for no error or a warning.

The pop-up option **Explain Error** (or Explain Warning) gives more information about the error displayed.

code The code input identifies the error or warning.

The pop-up option **Explain Error** (or Explain Warning) gives more information about the error displayed.

**source** The **source** string describes the origin of the error or warning.

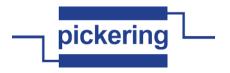

The pop-up option **Explain Error** (or Explain Warning) gives more information about the error displayed.

store number The number of the calibration store to access.

Valid Values:

0 = pipx40\_CAL\_STORE\_USER (access user store)

1 = pipx40\_CAL\_STORE\_FACTORY (access factory store)

instrument handle out Instrument handle obtained by the pipx40\_init call used to open the card.

**error out** The **error out** cluster passes error or warning information out of a VI to be used by other VIs.

The pop-up option **Explain Error** (or Explain Warning) gives more information about the error displayed.

**Status** The **status** boolean is either TRUE (X) for an error, or FALSE (checkmark) for no error or a warning.

The pop-up option **Explain Error** (or Explain Warning) gives more information about the error displayed.

**pi32** code The code input identifies the error or warning.

The pop-up option **Explain Error** (or Explain Warning) gives more information about the error displayed.

**source** The **source** string describes the origin of the error or warning.

The pop-up option **Explain Error** (or Explain Warning) gives more information about the error displayed.

year of calibration Variable to receive the year of calibration.

day of calibration Variable to receive the day in the year of calibration.

calibration interval Variable to receive the calibration interval.

## pipx40 Read Calibration FP.vi

Obtains one or more floating-point calibration values from the card's non-volatile memory.

This function is usable only with sub-units that support floating-point calibration values.

offset in store

instrument handle
subunit number
store number
error in (no error)
number of values

instrument handle Instrument handle obtained by the pipx40\_init call used to open the card.

**subunit number** The number of the sub-unit to access.

Valid Values: must correspond to a sub-unit that supports floating-point calibration data

offset in store The offset in the calibration store at which to start.

Valid Values: 0 thru (the number of calibration values supported by the sub-unit - 1)

error in (no error) The error in cluster can accept error information wired from VIs previously called. Use this information to decide if any functionality should be bypassed in the event of errors page 47 of 79

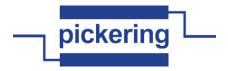

from other VIs.

The pop-up option **Explain Error** (or Explain Warning) gives more information about the error displayed.

TF

**status** The **status** boolean is either TRUE (X) for an error, or FALSE (checkmark) for no error or a warning.

The pop-up option **Explain Error** (or Explain Warning) gives more information about the error displayed.

132

code The code input identifies the error or warning.

The pop-up option **Explain Error** (or Explain Warning) gives more information about the error displayed.

abc

source The source string describes the origin of the error or warning.

The pop-up option **Explain Error** (or Explain Warning) gives more information about the error displayed.

U32

number of values The number of values to be obtained from the calibration store.

Valid Values: 1 thru the number of calibration values supported by the sub-unit

U32

store number The number of the calibration store to access.

Valid Values:

0 = pipx40\_CAL\_STORE\_USER (access user store)

1 = pipx40\_CAL\_STORE\_FACTORY (access factory store)

)I/O

instrument handle out Instrument handle obtained by the pipx40\_init call used to open the card.

error out The error out cluster passes error or warning information out of a VI to be used by other VIs

The pop-up option **Explain Error** (or Explain Warning) gives more information about the error displayed.

TF

**status** The **status** boolean is either TRUE (X) for an error, or FALSE (checkmark) for no error or a warning.

The pop-up option **Explain Error** (or Explain Warning) gives more information about the error displayed.

132

code The code input identifies the error or warning.

The pop-up option **Explain Error** (or Explain Warning) gives more information about the error displayed.

abc

**source** The **source** string describes the origin of the error or warning.

The pop-up option **Explain Error** (or Explain Warning) gives more information about the error displayed.

[DBL]

data Receives the value(s) obtained from the calibration store.

DBL

# pipx40 Read Calibration.vi

Obtains an integer calibration value from the card's non-volatile memory.

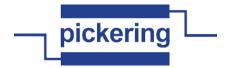

This function is usable only with sub-units that support integer calibration values.

instrument handle out subunit number data

cal index — error out

error in (no error) -----
170 instrument handle ins

instrument handle Instrument handle obtained by the pipx40\_init call used to open the card.

subunit number The number of the sub-unit to access.

Valid Values: 1 thru the number of output sub-units

available on the chosen card

**cal index** The index number of the calibration value to be read.

Valid Values: 1 thru the number of calibration values supported by the chosen sub-unit

error in (no error) The error in cluster can accept error information wired from VIs previously called. Use this information to decide if any functionality should be bypassed in the event of errors from other VIs.

The pop-up option **Explain Error** (or Explain Warning) gives more information about the error displayed.

**status** The **status** boolean is either TRUE (X) for an error, or FALSE (checkmark) for no error or a warning.

The pop-up option **Explain Error** (or Explain Warning) gives more information about the error displayed.

code The code input identifies the error or warning.

The pop-up option **Explain Error** (or Explain Warning) gives more information about the error displayed.

**source** The **source** string describes the origin of the error or warning.

The pop-up option **Explain Error** (or Explain Warning) gives more information about the error displayed.

instrument handle out Instrument handle obtained by the pipx40\_init call used to open the card.

**busses** data The calibration value obtained.

P. .

error out The error out cluster passes error or warning information out of a VI to be used by other

The pop-up option **Explain Error** (or Explain Warning) gives more information about the error displayed.

**Status** The **status** boolean is either TRUE (X) for an error, or FALSE (checkmark) for no error or a warning.

The pop-up option **Explain Error** (or Explain Warning) gives more information about the error displayed.

code The code input identifies the error or warning.

The pop-up option **Explain Error** (or Explain Warning) gives more information about the error displayed.

**source** The **source** string describes the origin of the error or warning.

The pop-up option **Explain Error** (or Explain Warning) gives more information about the page 49 of 79

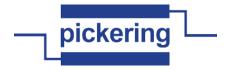

error displayed.

#### pipx40 Read Input Pattern.vi

Park

Obtains a bit-pattern representation of the states of all inputs of an input sub-unit.

instrument handle out subunit number pattern

error in (no error) error out

instrument handle Instrument handle obtained by the pipx40\_init call used to open the card.

subunit number The number of the sub-unit to access.

Valid Values: 1 thru the number of input sub-units

available on the chosen card

**error in (no error)** The **error in** cluster can accept error information wired from VIs previously called. Use this information to decide if any functionality should be bypassed in the event of errors from other VIs.

The pop-up option **Explain Error** (or Explain Warning) gives more information about the error displayed.

**status** The **status** boolean is either TRUE (X) for an error, or FALSE (checkmark) for no error or a warning.

The pop-up option **Explain Error** (or Explain Warning) gives more information about the error displayed.

code The code input identifies the error or warning.

The pop-up option **Explain Error** (or Explain Warning) gives more information about the error displayed.

source The source string describes the origin of the error or warning.

The pop-up option **Explain Error** (or Explain Warning) gives more information about the error displayed.

instrument handle out Instrument handle obtained by the pipx40\_init call used to open the card.

**[U32]** pattern Array to receive a bit-pattern representing the current state of the chosen input sub-unit.

A '0' bit in the pattern indicates the corresponding channel is inactive or logic '0'.

A '1' bit in the pattern indicates the corresponding channel is active or logic '1'.

Channel 1 is represented in the least significant bit of the least significant element of the array.

NOTE: the number of 32-bit longwords appropriate to the size of the chosen sub-unit will be overwritten. If the array passed is of insufficient size overspill will occur, causing corruption of adjacent memory.

pattern

TF

P. .

error out The error out cluster passes error or warning information out of a VI to be used by other VIs

The pop-up option **Explain Error** (or Explain Warning) gives more information about the error displayed.

**status** The **status** boolean is either TRUE (X) for an error, or FALSE (checkmark) for no error or a warning.

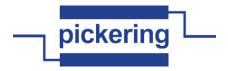

The pop-up option **Explain Error** (or Explain Warning) gives more information about the error displayed.

**pi32** code The code input identifies the error or warning.

The pop-up option **Explain Error** (or Explain Warning) gives more information about the error displayed.

**source** The **source** string describes the origin of the error or warning.

The pop-up option **Explain Error** (or Explain Warning) gives more information about the error displayed.

pipx40 Read Input State.vi

Part

Obtains the state of an individual input channel.

subunit number channel number channel number error in (no error)

instrument handle Instrument handle obtained by the pipx40\_init call used to open the card.

**subunit number** The number of the sub-unit to access.

Valid Values: 1 thru the number of input sub-units

available on the chosen card

channel number The number of the individual input channel of the chosen sub-unit to be read.

Valid Values: 1 thru the number of inputs available on the

chosen sub-unit

**error in (no error)** The **error in** cluster can accept error information wired from VIs previously called. Use this information to decide if any functionality should be bypassed in the event of errors from other VIs.

The pop-up option **Explain Error** (or Explain Warning) gives more information about the error displayed.

**status** The **status** boolean is either TRUE (X) for an error, or FALSE (checkmark) for no error or a warning.

The pop-up option **Explain Error** (or Explain Warning) gives more information about the error displayed.

**1321** code The code input identifies the error or warning.

The pop-up option **Explain Error** (or Explain Warning) gives more information about the error displayed.

**source** The **source** string describes the origin of the error or warning.

The pop-up option **Explain Error** (or Explain Warning) gives more information about the error displayed.

instrument handle out Instrument handle obtained by the pipx40 init call used to open the card.

**State** Variable to receive the chosen input channel's state.

Values: VI\_OFF = channel inactive or logic '0'
VI\_ON = channel active or logic '1'

error out The error out cluster passes error or warning information out of a VI to be used by other

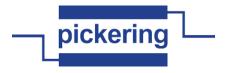

VIs.

The pop-up option Explain Error (or Explain Warning) gives more information about the error displayed.

TF

status The status boolean is either TRUE (X) for an error, or FALSE (checkmark) for no error or a warning.

The pop-up option Explain Error (or Explain Warning) gives more information about the error displayed.

132

**code** The **code** input identifies the error or warning.

The pop-up option Explain Error (or Explain Warning) gives more information about the error displayed.

abc

source The source string describes the origin of the error or warning.

The pop-up option Explain Error (or Explain Warning) gives more information about the error displayed.

# pipx40 Reset.vi

Restores the card to it's default state.

The card's state after execution of this function is:

- all output channels are cleared
- all output channels are unmasked

instrument handle instrument handle out

error in (no error)

error out

1/0

instrument handle Instrument handle obtained by the pipx40\_init call used to open the card.

-

error in (no error) The error in cluster can accept error information wired from VIs previously called. Use this information to decide if any functionality should be bypassed in the event of errors from other VIs.

The pop-up option Explain Error (or Explain Warning) gives more information about the error displayed.

TF

status The status boolean is either TRUE (X) for an error, or FALSE (checkmark) for no error or a warning.

The pop-up option **Explain Error** (or Explain Warning) gives more information about the error displayed.

132

**code** The **code** input identifies the error or warning.

The pop-up option Explain Error (or Explain Warning) gives more information about the error displayed.

abc

source The source string describes the origin of the error or warning.

The pop-up option Explain Error (or Explain Warning) gives more information about the error displayed.

**)**I/0

instrument handle out Instrument handle obtained by the pipx40 init call used to open the card.

97.

error out The error out cluster passes error or warning information out of a VI to be used by other

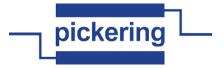

**status** The **status** boolean is either TRUE (X) for an error, or FALSE (checkmark) for no error or a warning.

The pop-up option **Explain Error** (or Explain Warning) gives more information about the error displayed.

132

code The code input identifies the error or warning.

The pop-up option **Explain Error** (or Explain Warning) gives more information about the error displayed.

abc

**source** The **source** string describes the origin of the error or warning.

The pop-up option **Explain Error** (or Explain Warning) gives more information about the error displayed.

## pipx40 Revision Query.vi

Obtains revision information for both the software driver and a card's firmware.

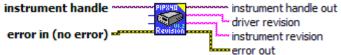

1/0

instrument handle Instrument handle obtained by the pipx40\_init call used to open the card.

U32

size of driver revision Maximum length of driver revision

U32

size of instrument revision Maximum length of instrument revision

Para

**error in (no error)** The **error in** cluster can accept error information wired from VIs previously called. Use this information to decide if any functionality should be bypassed in the event of errors from other VIs.

The pop-up option **Explain Error** (or Explain Warning) gives more information about the error displayed.

TF

**status** The **status** boolean is either TRUE (X) for an error, or FALSE (checkmark) for no error or a warning.

The pop-up option **Explain Error** (or Explain Warning) gives more information about the error displayed.

132

**code** The **code** input identifies the error or warning.

The pop-up option **Explain Error** (or Explain Warning) gives more information about the error displayed.

abc

**source** The **source** string describes the origin of the error or warning.

The pop-up option **Explain Error** (or Explain Warning) gives more information about the error displayed.

**▶**1/0

instrument handle out Instrument handle obtained by the pipx40\_init call used to open the card.

Pabc

driver revision Character string to receive the software driver revision level.

abc

**instrument revision** Character string to receive the instrument firmware revision level.

200

error out The error out cluster passes error or warning information out of a VI to be used by other VIs.

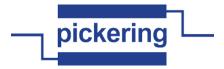

**status** The **status** boolean is either TRUE (X) for an error, or FALSE (checkmark) for no error or a warning.

The pop-up option **Explain Error** (or Explain Warning) gives more information about the error displayed.

132

code The code input identifies the error or warning.

The pop-up option **Explain Error** (or Explain Warning) gives more information about the error displayed.

abc

source The source string describes the origin of the error or warning.

The pop-up option **Explain Error** (or Explain Warning) gives more information about the error displayed.

## pipx40 Self Test.vi

No actual test is performed as a consequence of executing this function, but any pre-existing faults are indicated in the result.

The card's state is unaffected.

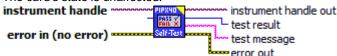

1/0

instrument handle Instrument handle obtained by the pipx40\_init call used to open the card.

U32

size of test message Maximum length of test message

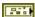

**error in (no error)** The **error in** cluster can accept error information wired from VIs previously called. Use this information to decide if any functionality should be bypassed in the event of errors from other VIs.

The pop-up option **Explain Error** (or Explain Warning) gives more information about the error displayed.

TF

**status** The **status** boolean is either TRUE (X) for an error, or FALSE (checkmark) for no error or a warning.

The pop-up option **Explain Error** (or Explain Warning) gives more information about the error displayed.

I32

**code** The **code** input identifies the error or warning.

The pop-up option **Explain Error** (or Explain Warning) gives more information about the error displayed.

abc

source The source string describes the origin of the error or warning.

The pop-up option **Explain Error** (or Explain Warning) gives more information about the error displayed.

•I/0

instrument handle out Instrument handle obtained by the pipx40\_init call used to open the card.

I16

test result A numeric code indicating the result of the self test operation.

Result Codes:

1 = pipx40\_FAULT\_UNKNOWN Unknown fault

2 = pipx40\_FAULT\_WRONG\_DRIVER

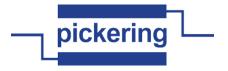

Incompatible software driver version

- 3 = pipx40\_FAULT\_EEPROM\_ERROR EEPROM data error
- 4 = pipx40\_FAULT\_HARDWARE Hardware defect
- 5 = pipx40\_FAULT\_PARITY Parity error
- 6 = pipx40\_FAULT\_CARD\_INACCESSIBLE Card cannot be accessed (failed/removed/unpowered)
- **test message** A text string describing the result of the self test operation.
- **error out** The **error out** cluster passes error or warning information out of a VI to be used by other VIs.

The pop-up option **Explain Error** (or Explain Warning) gives more information about the error displayed.

**Status** The **status** boolean is either TRUE (X) for an error, or FALSE (checkmark) for no error or a warning.

The pop-up option **Explain Error** (or Explain Warning) gives more information about the error displayed.

**DI32** code The code input identifies the error or warning.

The pop-up option **Explain Error** (or Explain Warning) gives more information about the error displayed.

**source** The **source** string describes the origin of the error or warning.

The pop-up option **Explain Error** (or Explain Warning) gives more information about the error displayed.

#### pipx40 Set Attenuation Value.vi

TF

Sets an attenuator sub-unit to a specified value, in dB.

instrument handle subunit number attenuation value error in (no error)

instrument handle Instrument handle obtained by the pipx40\_init call used to open the card.

**subunit number** The number of the sub-unit to access.

Valid Values: must correspond to an attenuator sub-unit of the card.

- **scl** attenuation value The attenuation value to be set, in dB.
- error in (no error) The error in cluster can accept error information wired from VIs previously called. Use this information to decide if any functionality should be bypassed in the event of errors from other VIs.

The pop-up option **Explain Error** (or Explain Warning) gives more information about the error displayed.

status The status boolean is either TRUE (X) for an error, or FALSE (checkmark) for no error or a warning.

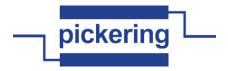

The pop-up option **Explain Error** (or Explain Warning) gives more information about the error displayed.

**code** The **code** input identifies the error or warning.

The pop-up option **Explain Error** (or Explain Warning) gives more information about the error displayed.

source The source string describes the origin of the error or warning.

The pop-up option **Explain Error** (or Explain Warning) gives more information about the error displayed.

instrument handle out Instrument handle obtained by the pipx40\_init call used to open the card.

**error out** The **error out** cluster passes error or warning information out of a VI to be used by other VIs.

The pop-up option **Explain Error** (or Explain Warning) gives more information about the error displayed.

**status** The **status** boolean is either TRUE (X) for an error, or FALSE (checkmark) for no error or a warning.

The pop-up option **Explain Error** (or Explain Warning) gives more information about the error displayed.

code The code input identifies the error or warning.

The pop-up option **Explain Error** (or Explain Warning) gives more information about the error displayed.

**source** The **source** string describes the origin of the error or warning.

The pop-up option **Explain Error** (or Explain Warning) gives more information about the error displayed.

# pipx40 Set Attribute DWORD.vi

Park

VI to set DWORD-type attribute value.

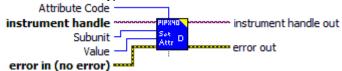

Subunit The number of the sub-unit to access.

Valid Values: must correspond to a power supply sub-unit of the chosen card

**Value** Value of attribute to set.

1/0

instrument handle Instrument handle obtained by the pipx40 init call used to open the card.

error in (no error) The error in cluster can accept error information wired from VIs previously called. Use this information to decide if any functionality should be bypassed in the event of errors from other VIs.

The pop-up option **Explain Error** (or Explain Warning) gives more information about the error displayed.

status The status boolean is either TRUE (X) for an error, or FALSE (checkmark) for no page 56 of 79

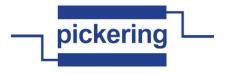

error or a warning.

The pop-up option **Explain Error** (or Explain Warning) gives more information about the error displayed.

**code** The **code** input identifies the error or warning.

The pop-up option **Explain Error** (or Explain Warning) gives more information about the error displayed.

**source** The **source** string describes the origin of the error or warning.

The pop-up option **Explain Error** (or Explain Warning) gives more information about the error displayed.

- Output subunit True = output subunit, false = input subunit.
- **Quision** Attribute Code Code of DWORD attribute to set.
- instrument handle out Instrument handle obtained by the pipx40\_init call used to open the card.
- **error out** The **error out** cluster passes error or warning information out of a VI to be used by other VIs.

The pop-up option **Explain Error** (or Explain Warning) gives more information about the error displayed.

**Status** The **status** boolean is either TRUE (X) for an error, or FALSE (checkmark) for no error or a warning.

The pop-up option **Explain Error** (or Explain Warning) gives more information about the error displayed.

**pi32 code** The **code** input identifies the error or warning.

The pop-up option **Explain Error** (or Explain Warning) gives more information about the error displayed.

**source** The **source** string describes the origin of the error or warning.

The pop-up option **Explain Error** (or Explain Warning) gives more information about the error displayed.

# pipx40 Set Battery Current.vi

Set battery simulator output sink current.

instrument handle subunit Subunit Current error out

Subunit The number of the sub-unit to access.

Valid Values: must correspond to a power supply sub-unit of the chosen card

- **Current** The current to set.
- instrument handle Instrument handle obtained by the pipx40\_init call used to open the card.
- error in (no error) The error in cluster can accept error information wired from VIs previously called. Use this information to decide if any functionality should be bypassed in the event of errors from other VIs.

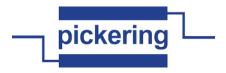

The pop-up option **Explain Error** (or Explain Warning) gives more information about the error displayed.

TF

**status** The **status** boolean is either TRUE (X) for an error, or FALSE (checkmark) for no error or a warning.

The pop-up option **Explain Error** (or Explain Warning) gives more information about the error displayed.

132

code The code input identifies the error or warning.

The pop-up option **Explain Error** (or Explain Warning) gives more information about the error displayed.

abc

source The source string describes the origin of the error or warning.

The pop-up option **Explain Error** (or Explain Warning) gives more information about the error displayed.

▶I/0

instrument handle out Instrument handle obtained by the pipx40\_init call used to open the card.

error out The error out cluster passes error or warning information out of a VI to be used by other VIs.

The pop-up option **Explain Error** (or Explain Warning) gives more information about the error displayed.

TF

**status** The **status** boolean is either TRUE (X) for an error, or FALSE (checkmark) for no error or a warning.

The pop-up option **Explain Error** (or Explain Warning) gives more information about the error displayed.

132

code The code input identifies the error or warning.

The pop-up option **Explain Error** (or Explain Warning) gives more information about the error displayed.

Pabc

**source** The **source** string describes the origin of the error or warning.

The pop-up option **Explain Error** (or Explain Warning) gives more information about the error displayed.

## pipx40 Set Battery Enable.vi

Set battery simulator output enable pattern.

Subunit Enable Pattern error in (no error)

U32

Subunit The number of the sub-unit to access.

Valid Values: must correspond to a power supply sub-unit of the chosen card

U32

Enable Pattern Pattern to set.

Output Enables for Channels 1 to 6 for teh 41-752

(raw binary access)

000001B = Channel 1 enable

000010B = Channel 2 enable

000100B = Channel 3 enable

001000B = Channel 4 enable

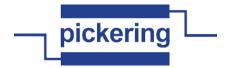

Para

abc

010000B = Channel 5 enable 100000B = Channel 6 enable

instrument handle Instrument handle obtained by the pipx40\_init call used to open the card.

**error in (no error)** The **error in** cluster can accept error information wired from VIs previously called. Use this information to decide if any functionality should be bypassed in the event of errors from other VIs.

The pop-up option **Explain Error** (or Explain Warning) gives more information about the error displayed.

**status** The **status** boolean is either TRUE (X) for an error, or FALSE (checkmark) for no error or a warning.

The pop-up option **Explain Error** (or Explain Warning) gives more information about the error displayed.

code The code input identifies the error or warning.

The pop-up option **Explain Error** (or Explain Warning) gives more information about the error displayed.

source The source string describes the origin of the error or warning.

The pop-up option **Explain Error** (or Explain Warning) gives more information about the error displayed.

instrument handle out Instrument handle obtained by the pipx40\_init call used to open the card.

error out The error out cluster passes error or warning information out of a VI to be used by other VIs.

The pop-up option **Explain Error** (or Explain Warning) gives more information about the error displayed.

**status** The **status** boolean is either TRUE (X) for an error, or FALSE (checkmark) for no error or a warning.

The pop-up option **Explain Error** (or Explain Warning) gives more information about the error displayed.

code The code input identifies the error or warning.

The pop-up option **Explain Error** (or Explain Warning) gives more information about the error displayed.

**source** The **source** string describes the origin of the error or warning.

The pop-up option **Explain Error** (or Explain Warning) gives more information about the error displayed.

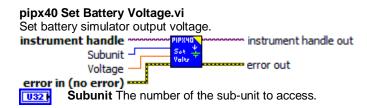

Valid Values: must correspond to a power supply sub-unit of the chosen card

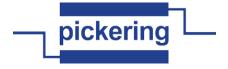

Voltage The voltage to set.

instrument handle Instrument handle obtained by the pipx40\_init call used to open the card.

error in (no error) The error in cluster can accept error information wired from VIs previously called. Use this information to decide if any functionality should be bypassed in the event of errors from other VIs.

The pop-up option **Explain Error** (or Explain Warning) gives more information about the error displayed.

**status** The **status** boolean is either TRUE (X) for an error, or FALSE (checkmark) for no error or a warning.

The pop-up option **Explain Error** (or Explain Warning) gives more information about the error displayed.

**code** The **code** input identifies the error or warning.

The pop-up option **Explain Error** (or Explain Warning) gives more information about the error displayed.

**source** The **source** string describes the origin of the error or warning.

The pop-up option **Explain Error** (or Explain Warning) gives more information about the error displayed.

instrument handle out Instrument handle obtained by the pipx40\_init call used to open the card.

**error out** The **error out** cluster passes error or warning information out of a VI to be used by other VIs.

The pop-up option **Explain Error** (or Explain Warning) gives more information about the error displayed.

**status** The **status** boolean is either TRUE (X) for an error, or FALSE (checkmark) for no error or a warning.

The pop-up option **Explain Error** (or Explain Warning) gives more information about the error displayed.

**PI32** code The code input identifies the error or warning.

The pop-up option **Explain Error** (or Explain Warning) gives more information about the error displayed.

**source** The **source** string describes the origin of the error or warning.

The pop-up option **Explain Error** (or Explain Warning) gives more information about the error displayed.

## pipx40 Set Channel Pattern.vi

200

Sets all channels of an output sub-unit using a supplied bit-pattern.

subunit number pattern pattern

error in (no error) \*\*\*\*

[1/0] instrument handle Instrument handle obtained by the pipx40\_init call used to open the card.

**subunit number** The number of the sub-unit to access.

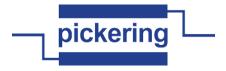

Valid Values: 1 thru the number of output sub-units

available on the chosen card

**pattern** Array containing the bit-pattern to be written to the chosen sub-unit.

A '0' bit in the pattern deactivates the corresponding channel or sets logic '0'.

A '1' bit in the pattern activates the corresponding channel or sets logic '1'.

Channel 1 is represented in the least significant bit of the least significant element of the array.

NOTE: the number of least significant bits appropriate to the size of the chosen sub-unit will be written. If the array passed contains insufficient bits, spurious data will be written to higher-numbered channels.

U321 pattern

9.

**error in (no error)** The **error in** cluster can accept error information wired from VIs previously called. Use this information to decide if any functionality should be bypassed in the event of errors from other VIs.

The pop-up option **Explain Error** (or Explain Warning) gives more information about the error displayed.

**status** The **status** boolean is either TRUE (X) for an error, or FALSE (checkmark) for no error or a warning.

The pop-up option **Explain Error** (or Explain Warning) gives more information about the error displayed.

code The code input identifies the error or warning.

The pop-up option **Explain Error** (or Explain Warning) gives more information about the error displayed.

source The source string describes the origin of the error or warning.

The pop-up option **Explain Error** (or Explain Warning) gives more information about the error displayed.

instrument handle out Instrument handle obtained by the pipx40\_init call used to open the card.

error out The error out cluster passes error or warning information out of a VI to be used by other VIs.

The pop-up option **Explain Error** (or Explain Warning) gives more information about the error displayed.

**Status** The **status** boolean is either TRUE (X) for an error, or FALSE (checkmark) for no error or a warning.

The pop-up option **Explain Error** (or Explain Warning) gives more information about the error displayed.

code The code input identifies the error or warning.

The pop-up option **Explain Error** (or Explain Warning) gives more information about the error displayed.

**source** The **source** string describes the origin of the error or warning.

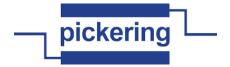

## pipx40 Set Channel State.vi

Sets the state of an individual output channel.

instrument handle subunit number channel number channel number

error in (no error) =

instrument handle Instrument handle obtained by the pipx40\_init call used to open the card.

U32

subunit number The number of the sub-unit to access.

Valid Values: 1 thru the number of output sub-units

available on the chosen card

U32

**channel number** The number of the individual output channel of the chosen sub-unit to be operated.

Valid Values: 1 thru the number of outputs available on the

chosen sub-unit

TF

action Determines the nature of the operation to be performed on the chosen output channel.

Valid Values: 0 or 1

0 = Open output or set logic '0' 1 = Close output or set logic '1'

**error in (no error)** The **error in** cluster can accept error information wired from VIs previously called. Use this information to decide if any functionality should be bypassed in the event of errors from other VIs.

The pop-up option **Explain Error** (or Explain Warning) gives more information about the error displayed.

TF

**status** The **status** boolean is either TRUE (X) for an error, or FALSE (checkmark) for no error or a warning.

The pop-up option **Explain Error** (or Explain Warning) gives more information about the error displayed.

132

code The code input identifies the error or warning.

The pop-up option **Explain Error** (or Explain Warning) gives more information about the error displayed.

abc

source The source string describes the origin of the error or warning.

The pop-up option **Explain Error** (or Explain Warning) gives more information about the error displayed.

**1**/0

instrument handle out Instrument handle obtained by the pipx40\_init call used to open the card.

Pil

**error out** The **error out** cluster passes error or warning information out of a VI to be used by other VIs.

The pop-up option **Explain Error** (or Explain Warning) gives more information about the error displayed.

TF

**status** The **status** boolean is either TRUE (X) for an error, or FALSE (checkmark) for no error or a warning.

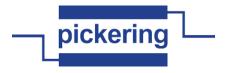

error displayed.

code The code input identifies the error or warning.

The pop-up option **Explain Error** (or Explain Warning) gives more information about the error displayed.

**source** The **source** string describes the origin of the error or warning.

The pop-up option **Explain Error** (or Explain Warning) gives more information about the error displayed.

# pipx40 Set Crosspoint Mask.vi

Sets the mask state of an individual matrix crosspoint. When masked, a channel cannot be activated by the following VI's:

"pipx40 Set Channel State.vi"

"pipx40 Set Channel Pattern.vi"

"pipx40 Set Crosspoint State.vi"

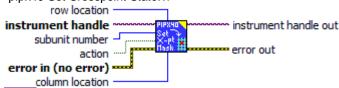

instrument handle Instrument handle obtained by the pipx40\_init call used to open the card.

**subunit number** The number of the sub-unit to access.

Valid Values: 1 thru the number of output sub-units available on the chosen card

row location The row (Y) location of the individual crosspoint of the chosen sub-unit to be masked/unmasked.

Valid Values: 1 thru the number of rows available on the chosen sub-unit

**TFF** action Determines whether the chosen crosspoint is to be masked or unmasked.

Valid Values: 0 or 1

0 = Unmask crosspoint 1 = Mask crosspoint

**error in (no error)** The **error in** cluster can accept error information wired from VIs previously called. Use this information to decide if any functionality should be bypassed in the event of errors from other VIs.

The pop-up option **Explain Error** (or Explain Warning) gives more information about the error displayed.

**status** The **status** boolean is either TRUE (X) for an error, or FALSE (checkmark) for no error or a warning.

The pop-up option **Explain Error** (or Explain Warning) gives more information about the error displayed.

code The code input identifies the error or warning.

The pop-up option **Explain Error** (or Explain Warning) gives more information about the error displayed.

source The source string describes the origin of the error or warning.

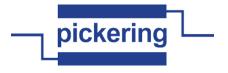

error displayed.

U32

**column location** The column (X) location of the individual crosspoint of the chosen sub-unit to be masked/unmasked.

Valid Values: 1 thru the number of columns available on the chosen sub-unit

**)**I/0

instrument handle out Instrument handle obtained by the pipx40\_init call used to open the card.

error out The error out cluster passes error or warning information out of a VI to be used by other VIs.

The pop-up option **Explain Error** (or Explain Warning) gives more information about the error displayed.

TF

**status** The **status** boolean is either TRUE (X) for an error, or FALSE (checkmark) for no error or a warning.

The pop-up option **Explain Error** (or Explain Warning) gives more information about the error displayed.

132

code The code input identifies the error or warning.

The pop-up option **Explain Error** (or Explain Warning) gives more information about the error displayed.

abc

source The source string describes the origin of the error or warning.

The pop-up option **Explain Error** (or Explain Warning) gives more information about the error displayed.

#### pipx40 Set Crosspoint State.vi

Sets the state of an individual matrix crosspoint.

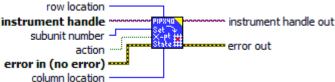

instrument handle Instrument handle obtained by the pipx40\_init call used to open the card.

U32 I

subunit number The number of the sub-unit to access.

Valid Values: 1 thru the number of output sub-units available on the chosen card

U32

**row location** The row (Y) location of the individual crosspoint of the chosen sub-unit to be operated.

Valid Values: 1 thru the number of rows available on the chosen sub-unit

TF

action Determines the nature of the operation to be performed on the chosen crosspoint.

Valid Values: 0 or 1

0 = Open crosspoint 1 = Close crosspoint

Para

**error in (no error)** The **error in** cluster can accept error information wired from VIs previously called. Use this information to decide if any functionality should be bypassed in the event of errors from other VIs.

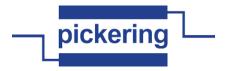

**status** The **status** boolean is either TRUE (X) for an error, or FALSE (checkmark) for no error or a warning.

The pop-up option **Explain Error** (or Explain Warning) gives more information about the error displayed.

132

code The code input identifies the error or warning.

The pop-up option **Explain Error** (or Explain Warning) gives more information about the error displayed.

abc

**source** The **source** string describes the origin of the error or warning.

The pop-up option **Explain Error** (or Explain Warning) gives more information about the error displayed.

U32

**column location** The column (X) location of the individual crosspoint of the chosen sub-unit to be operated.

Valid Values: 1 thru the number of columns available on the chosen sub-unit

•I/0

instrument handle out Instrument handle obtained by the pipx40\_init call used to open the card.

**error out** The **error out** cluster passes error or warning information out of a VI to be used by other VIs.

The pop-up option **Explain Error** (or Explain Warning) gives more information about the error displayed.

TF

**status** The **status** boolean is either TRUE (X) for an error, or FALSE (checkmark) for no error or a warning.

The pop-up option **Explain Error** (or Explain Warning) gives more information about the error displayed.

132

code The code input identifies the error or warning.

The pop-up option **Explain Error** (or Explain Warning) gives more information about the error displayed.

abc

source The source string describes the origin of the error or warning.

The pop-up option **Explain Error** (or Explain Warning) gives more information about the error displayed.

## pipx40 Set Driver Mode.vi

Controls pipx40 driver options.

new mode previous mode

U32

**new mode** A bit-pattern representing the desired driver mode settings.

Bit Significance:

0x00000000 = pipx40\_MODE\_DEFAULT
Default, no special modes set

 $0x00000001 = pipx40\_MODE\_NO\_WAIT$ 

Function calls do not wait for operations to

complete before returning

 $0x00000002 = pipx40\_MODE\_UNLIMITED$ 

Disable closure limits - see Warning below

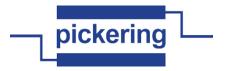

0x00000008 = pipx40\_MODE\_IGNORE\_TEST
Permit card operation even if selftest fails
- see Warning below

Warning - pipx40\_MODE\_UNLIMITED

Use of pipx40\_MODE\_UNLIMITED to disable the maximum number of crosspoint closures permitted on high-density matrix cards is not recommended, because it carries the danger of overheating and consequent damage to both the card itself and the system in which it is installed.

Warning - pipx40\_MODE\_IGNORE\_TEST

The pipx40\_MODE\_IGNORE\_TEST feature should be used with extreme caution. If a defective card is forcibly enabled, under some fault conditions a large number of outputs could be energised spuriously, resulting in overheating and consequent damage to both the card itself and the system in which it is installed. The intended purpose of this feature is to allow continued operation of a BRIC unit from which a daughtercard has been removed for maintenance.

error in (no error) The error in cluster can accept error information wired from VIs previously called. Use this information to decide if any functionality should be bypassed in the event of errors from other VIs.

The pop-up option **Explain Error** (or Explain Warning) gives more information about the error displayed.

**status** The **status** boolean is either TRUE (X) for an error, or FALSE (checkmark) for no error or a warning.

The pop-up option **Explain Error** (or Explain Warning) gives more information about the error displayed.

**code** The **code** input identifies the error or warning.

The pop-up option **Explain Error** (or Explain Warning) gives more information about the error displayed.

**source** The **source** string describes the origin of the error or warning.

The pop-up option **Explain Error** (or Explain Warning) gives more information about the error displayed.

previous mode A bit-pattern representing the driver mode settings prior to executing this function.

Bit Significance:

P. .

TF

TF

0x00000000 = pipx40\_MODE\_DEFAULT
Default, no special modes set

 $0x00000001 = pipx40\_MODE\_NO\_WAIT$ 

Function calls do not wait for operations to

complete before returning

0x00000002 = pipx40\_MODE\_UNLIMITED

Disable closure limits

0x00000008 = pipx40\_MODE\_IGNORE\_TEST

Permit card operation even if selftest fails

**error out** The **error out** cluster passes error or warning information out of a VI to be used by other VIs.

The pop-up option **Explain Error** (or Explain Warning) gives more information about the error displayed.

**status** The **status** boolean is either TRUE (X) for an error, or FALSE (checkmark) for no error or a warning.

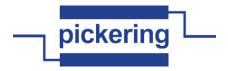

The pop-up option **Explain Error** (or Explain Warning) gives more information about the error displayed.

code The code input identifies the error or warning.

The pop-up option **Explain Error** (or Explain Warning) gives more information about the error displayed.

**source** The **source** string describes the origin of the error or warning.

The pop-up option **Explain Error** (or Explain Warning) gives more information about the error displayed.

#### pipx40 Set Mask Pattern.vi

Sets a sub-unit's switch mask to the supplied bit-pattern. A '1' bit in the mask disables the corresponding channel for the following VI's:

"pipx40 Set Channel State.vi"

"pipx40 Set Channel Pattern.vi"

"pipx40 Set Crosspoint State.vi"

U32

instrument handle subunit number pattern pattern error in (no error)

instrument handle Instrument handle obtained by the pipx40\_init call used to open the card.

subunit number The number of the sub-unit to access.

Valid Values: 1 thru the number of output sub-units

available on the chosen card

pattern Array containing the mask pattern to be set for the chosen sub-unit.

A '0' bit in the pattern unmasks the corresponding channel.

A '1' bit in the pattern masks the corresponding channel.

Channel 1 is represented in the least significant bit of the least significant element of the array.

NOTE: the number of least significant bits appropriate to the size of the chosen sub-unit will be used. If the array passed contains insufficient bits, spurious data will be written to higher bits.

U321 pattern

TF

132

error displayed.

**error in (no error)** The **error in** cluster can accept error information wired from VIs previously called. Use this information to decide if any functionality should be bypassed in the event of errors from other VIs.

The pop-up option **Explain Error** (or Explain Warning) gives more information about the error displayed.

status The status boolean is either TRUE (X) for an error, or FALSE (checkmark) for no error or a warning.

The pop-up option **Explain Error** (or Explain Warning) gives more information about the error displayed.

The pop-up option **Explain Error** (or Explain Warning) gives more information about the

code The code input identifies the error or warning.

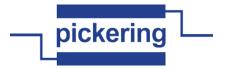

abc

source The source string describes the origin of the error or warning.

The pop-up option **Explain Error** (or Explain Warning) gives more information about the error displayed.

**▶**1/0

instrument handle out Instrument handle obtained by the pipx40\_init call used to open the card.

error out The error out cluster passes error or warning information out of a VI to be used by other VIs

The pop-up option **Explain Error** (or Explain Warning) gives more information about the error displayed.

TF

**status** The **status** boolean is either TRUE (X) for an error, or FALSE (checkmark) for no error or a warning.

The pop-up option **Explain Error** (or Explain Warning) gives more information about the error displayed.

132

code The code input identifies the error or warning.

The pop-up option **Explain Error** (or Explain Warning) gives more information about the error displayed.

abc

**source** The **source** string describes the origin of the error or warning.

The pop-up option **Explain Error** (or Explain Warning) gives more information about the error displayed.

### pipx40 Set Mask State.vi

Allows an individual channel to be masked or unmasked. When masked, a channel cannot be activated by the following VI's:

"pipx40 Set Channel State.vi"

"pipx40 Set Channel Pattern.vi"

"pipx40 Set Crosspoint State.vi"

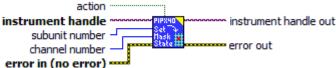

I/O

**instrument handle** Instrument handle obtained by the pipx40\_init call used to open the card.

U32

**subunit number** The number of the sub-unit to access.

Valid Values: 1 thru the number of output sub-units

available on the chosen card

U32

**channel number** The number of the individual output channel of the chosen sub-unit to be masked/unmasked.

Valid Values: 1 thru the number of outputs available on the

chosen sub-unit

TF

action Determines if the chosen output is to be masked or unmasked.

Valid Values: 0 or 1

0 = Unmask the output 1 = Mask the output

**error in (no error)** The **error in** cluster can accept error information wired from VIs previously called. Use this information to decide if any functionality should be bypassed in the event of errors from other VIs.

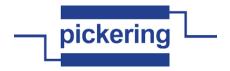

The pop-up option **Explain Error** (or Explain Warning) gives more information about the error displayed.

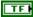

**status** The **status** boolean is either TRUE (X) for an error, or FALSE (checkmark) for no error or a warning.

The pop-up option **Explain Error** (or Explain Warning) gives more information about the error displayed.

I32

code The code input identifies the error or warning.

The pop-up option **Explain Error** (or Explain Warning) gives more information about the error displayed.

abc

source The source string describes the origin of the error or warning.

The pop-up option **Explain Error** (or Explain Warning) gives more information about the error displayed.

**I**/0

instrument handle out Instrument handle obtained by the pipx40\_init call used to open the card.

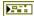

error out The error out cluster passes error or warning information out of a VI to be used by other VIs.

The pop-up option **Explain Error** (or Explain Warning) gives more information about the error displayed.

TF

**status** The **status** boolean is either TRUE (X) for an error, or FALSE (checkmark) for no error or a warning.

The pop-up option **Explain Error** (or Explain Warning) gives more information about the error displayed.

132

code The code input identifies the error or warning.

The pop-up option **Explain Error** (or Explain Warning) gives more information about the error displayed.

abc

source The source string describes the origin of the error or warning.

The pop-up option **Explain Error** (or Explain Warning) gives more information about the error displayed.

## pipx40 Set PSU Enable.vi

Enables or disables the output of a power supply sub-unit.

subunit number action instrument handle out

error in (no error) ·

instrument handle Instrument handle obtained by the pipx40\_init call used to open the card.

U32

subunit number The number of the sub-unit to access.

Valid Values: must correspond to a power supply sub-unit of the card.

**error in (no error)** The **error in** cluster can accept error information wired from VIs previously called. Use this information to decide if any functionality should be bypassed in the event of errors from other VIs.

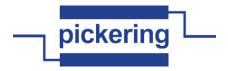

**status** The **status** boolean is either TRUE (X) for an error, or FALSE (checkmark) for no error or a warning.

The pop-up option **Explain Error** (or Explain Warning) gives more information about the error displayed.

132

code The code input identifies the error or warning.

The pop-up option **Explain Error** (or Explain Warning) gives more information about the error displayed.

abc

source The source string describes the origin of the error or warning.

The pop-up option **Explain Error** (or Explain Warning) gives more information about the error displayed.

TF

action Determines if the power supply's output is to be enabled or disabled.

Valid Values: 0 or 1

0 = Disable the output 1 = Enable the output

**1/0** 

instrument handle out Instrument handle obtained by the pipx40\_init call used to open the card.

error out The error out cluster passes error or warning information out of a VI to be used by other VIs

The pop-up option **Explain Error** (or Explain Warning) gives more information about the error displayed.

TF

**status** The **status** boolean is either TRUE (X) for an error, or FALSE (checkmark) for no error or a warning.

The pop-up option **Explain Error** (or Explain Warning) gives more information about the error displayed.

132

code The code input identifies the error or warning.

The pop-up option **Explain Error** (or Explain Warning) gives more information about the error displayed.

abc

source The source string describes the origin of the error or warning.

The pop-up option **Explain Error** (or Explain Warning) gives more information about the error displayed.

## pipx40 Set PSU Voltage.vi

Sets the output voltage of a power supply sub-unit to a specified value. This function is only applicable to programmable voltage supplies.

instrument handle out subunit number voltage error in (no error)

170

instrument handle Instrument handle obtained by the pipx40\_init call used to open the card.

U32

subunit number The number of the sub-unit to access.

Valid Values: must correspond to a power supply sub-unit of the card.

DBL

voltage The output voltage value to be set.

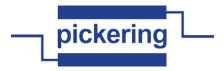

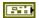

**error in (no error)** The **error in** cluster can accept error information wired from VIs previously called. Use this information to decide if any functionality should be bypassed in the event of errors from other VIs.

The pop-up option **Explain Error** (or Explain Warning) gives more information about the error displayed.

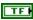

**status** The **status** boolean is either TRUE (X) for an error, or FALSE (checkmark) for no error or a warning.

The pop-up option **Explain Error** (or Explain Warning) gives more information about the error displayed.

I32

code The code input identifies the error or warning.

The pop-up option **Explain Error** (or Explain Warning) gives more information about the error displayed.

abc

source The source string describes the origin of the error or warning.

The pop-up option **Explain Error** (or Explain Warning) gives more information about the error displayed.

FI/0

instrument handle out Instrument handle obtained by the pipx40\_init call used to open the card.

error out The error out cluster passes error or warning information out of a VI to be used by other VIs

The pop-up option **Explain Error** (or Explain Warning) gives more information about the error displayed.

TF

status The status boolean is either TRUE (X) for an error, or FALSE (checkmark) for no error or a warning.

The pop-up option **Explain Error** (or Explain Warning) gives more information about the error displayed.

132

code The code input identifies the error or warning.

The pop-up option **Explain Error** (or Explain Warning) gives more information about the error displayed.

abc

source The source string describes the origin of the error or warning.

The pop-up option **Explain Error** (or Explain Warning) gives more information about the error displayed.

#### pipx40 Set Resistance Value.vi

Set a programmable resistor's resistance value, in ohms.

This function is usable only with sub-units that support calibrated resistance settings.

subunit number resistance value error in (no error)

1/0

**instrument handle** Instrument handle obtained by the pipx40\_init call used to open the card.

U32

subunit number The number of the sub-unit to access.

Valid Values: must correspond to a programmable resistor sub-unit supporting calibrated resistance settings.

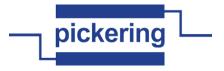

DBL

resistance value The resistance value, in ohms.

error in (no error) The error in cluster can accept error information wired from VIs previously called. Use this information to decide if any functionality should be bypassed in the event of errors from other VIs.

The pop-up option Explain Error (or Explain Warning) gives more information about the error displayed.

TF

status The status boolean is either TRUE (X) for an error, or FALSE (checkmark) for no error or a warning.

The pop-up option Explain Error (or Explain Warning) gives more information about the error displayed.

132

code The code input identifies the error or warning.

The pop-up option Explain Error (or Explain Warning) gives more information about the error displayed.

abc

source The source string describes the origin of the error or warning.

The pop-up option **Explain Error** (or Explain Warning) gives more information about the error displayed.

U32

mode RES MODE SET = 0

Default mode to support existing break before make with settling delay

RES\_MODE\_MBB = 1

New mode to suport make before break with settling delay

RES MODE APPLY PATTERN IMMEDIATE = 2

Apply new pattern immediately and wait till settling delay

RES\_MODE\_NO\_SETTLING\_DELAY = 4

Disable settling delay, this mode is same as DriverMode NO\_WAIT, but at sub-unit level

RES\_MODE\_DONT\_SET = 999

Do the calculations but don't set the card

Using RES\_MODE\_MBB then changing resistance the algorithm will make new relay contacts before releasing unwanted,

thus causing the output resistance to drop in the transition between resistance settings.

Using RES\_MODE\_SET in those cases where the transitional resistance going high can be tolerated

and using RES\_MODE\_MBB in those cases where it cannot be tolerated.

RES\_MODE\_APPLY\_PATTERN\_IMMEDIATE

it simply applies the new pattern with neither MBB nor BBM operation.

The advantage of this is faster operation, but the resistance in the transition between set values is undefinable

since it depends entirely on the movement of the armatures of the relays being changed.

Generally it is better to control the operation so that the transition is defined.

PI/0

instrument handle out Instrument handle obtained by the pipx40\_init call used to open the card.

Park

error out The error out cluster passes error or warning information out of a VI to be used by other VIs.

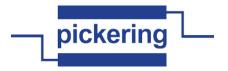

**status** The **status** boolean is either TRUE (X) for an error, or FALSE (checkmark) for no error or a warning.

The pop-up option **Explain Error** (or Explain Warning) gives more information about the error displayed.

132

code The code input identifies the error or warning.

The pop-up option **Explain Error** (or Explain Warning) gives more information about the error displayed.

abc

**source** The **source** string describes the origin of the error or warning.

The pop-up option **Explain Error** (or Explain Warning) gives more information about the error displayed.

# pipx40 Set Thermocouple Voltage.vi

Set thermocouple output voltage. (in mV)

Subunit Voltage error in (no error)

U32

Subunit The number of the sub-unit to access.

Valid Values: must correspond to a power supply sub-unit

of the chosen card

DBL

Voltage The voltage to set. (mV)

1/0

instrument handle Instrument handle obtained by the pipx40\_init call used to open the card.

**error in (no error)** The **error in** cluster can accept error information wired from VIs previously called. Use this information to decide if any functionality should be bypassed in the event of errors from other VIs.

The pop-up option **Explain Error** (or Explain Warning) gives more information about the error displayed.

TF

**status** The **status** boolean is either TRUE (X) for an error, or FALSE (checkmark) for no error or a warning.

The pop-up option **Explain Error** (or Explain Warning) gives more information about the error displayed.

132

code The code input identifies the error or warning.

The pop-up option **Explain Error** (or Explain Warning) gives more information about the error displayed.

abc

source The source string describes the origin of the error or warning.

The pop-up option **Explain Error** (or Explain Warning) gives more information about the error displayed.

•I/0

instrument handle out Instrument handle obtained by the pipx40\_init call used to open the card.

100

error out The error out cluster passes error or warning information out of a VI to be used by other VIs

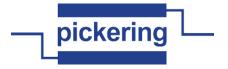

**status** The **status** boolean is either TRUE (X) for an error, or FALSE (checkmark) for no error or a warning.

The pop-up option **Explain Error** (or Explain Warning) gives more information about the error displayed.

132

code The code input identifies the error or warning.

The pop-up option **Explain Error** (or Explain Warning) gives more information about the error displayed.

abc

source The source string describes the origin of the error or warning.

The pop-up option **Explain Error** (or Explain Warning) gives more information about the error displayed.

## pipx40 VXIPnp Error Converter.vi

This VI converts error codes from VXIPnp instrument driver to standard LabVIEW error codes. If an error is detected the VI builds the appropriate error cluster that is readable by one of the error handlers supplied with LabVIEW.

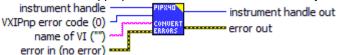

**error in (no error)** The **error in** cluster can accept error information wired from VIs previously called. Use this information to decide if any functionality should be bypassed in the event of errors from other VIs.

The pop-up option **Explain Error** (or Explain Warning) gives more information about the error displayed.

TF

**status** The **status** boolean is either TRUE (X) for an error, or FALSE (checkmark) for no error or a warning.

The pop-up option **Explain Error** (or Explain Warning) gives more information about the error displayed.

132

**code** The **code** input identifies the error or warning.

The pop-up option **Explain Error** (or Explain Warning) gives more information about the error displayed.

abc

source The source string describes the origin of the error or warning.

The pop-up option **Explain Error** (or Explain Warning) gives more information about the error displayed.

132

**VXIPnp error code (0)** Error code returned from a VXIPnp instrument driver operation.

abc

**name of VI ("")** The name of the VI or function that produced the error.

132

**instrument handle** The instrument handle that you obtain from the Initialize or Initialize With Options VIs. The handle identifies a particular instrument session.

Default Value: None

P. .

**error out** The **error out** cluster passes error or warning information out of a VI to be used by other VIs.

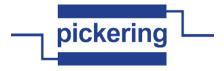

**status** The **status** boolean is either TRUE (X) for an error, or FALSE (checkmark) for no error or a warning.

The pop-up option **Explain Error** (or Explain Warning) gives more information about the error displayed.

132

code The code input identifies the error or warning.

The pop-up option **Explain Error** (or Explain Warning) gives more information about the error displayed.

abc

source The source string describes the origin of the error or warning.

The pop-up option **Explain Error** (or Explain Warning) gives more information about the error displayed.

132

**instrument handle out** The instrument handle that you obtain from the Initialize or Initialize With Options VIs. The handle identifies a particular instrument session.

Default Value: None

# pipx40 Write Calibration Date.vi

Writes a sub-unit's calibration date and interval into on-card non-volatile memory. Date information is obtained from the current system date.

This function is usable only with sub-units that support floating-point calibration values.

instrument handle subunit number store number store number error in (no error)

170

instrument handle Instrument handle obtained by the pipx40\_init call used to open the card.

U32

subunit number The number of the sub-unit to access.

Valid Values: must correspond to a sub-unit that supports floating-point calibration data

U32

calibration interval The desired calibration interval (in days).

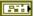

**error in (no error)** The **error in** cluster can accept error information wired from VIs previously called. Use this information to decide if any functionality should be bypassed in the event of errors from other VIs.

The pop-up option **Explain Error** (or Explain Warning) gives more information about the error displayed.

TF

**status** The **status** boolean is either TRUE (X) for an error, or FALSE (checkmark) for no error or a warning.

The pop-up option **Explain Error** (or Explain Warning) gives more information about the error displayed.

132

code The code input identifies the error or warning.

The pop-up option **Explain Error** (or Explain Warning) gives more information about the error displayed.

abc

source The source string describes the origin of the error or warning.

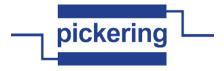

store number The number of the calibration store to access.

Valid Values:

Para

0 = pipx40\_CAL\_STORE\_USER (access user store)

1 = pipx40\_CAL\_STORE\_FACTORY (access factory store)

instrument handle out Instrument handle obtained by the pipx40\_init call used to open the card.

**error out** The **error out** cluster passes error or warning information out of a VI to be used by other VIs.

The pop-up option **Explain Error** (or Explain Warning) gives more information about the error displayed.

**Status** The **status** boolean is either TRUE (X) for an error, or FALSE (checkmark) for no error or a warning.

The pop-up option **Explain Error** (or Explain Warning) gives more information about the error displayed.

code The code input identifies the error or warning.

The pop-up option **Explain Error** (or Explain Warning) gives more information about the error displayed.

**source** The **source** string describes the origin of the error or warning.

The pop-up option **Explain Error** (or Explain Warning) gives more information about the error displayed.

#### pipx40 Write Calibration FP.vi

TF

Stores one or more floating-point calibration values in the card's non-volatile memory.

This function is usable only with sub-units that support floating-point calibration values.

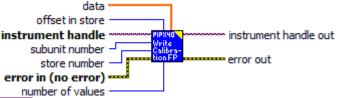

instrument handle Instrument handle obtained by the pipx40\_init call used to open the card.

subunit number The number of the sub-unit to access.

Valid Values: must correspond to a sub-unit that supports floating-point calibration data

offset in store The offset in the calibration store at which to start.

Valid Values: 0 thru (the number of calibration values supported by the sub-unit - 1)

error in (no error) The error in cluster can accept error information wired from VIs previously called. Use this information to decide if any functionality should be bypassed in the event of errors from other VIs.

The pop-up option **Explain Error** (or Explain Warning) gives more information about the error displayed.

status The status boolean is either TRUE (X) for an error, or FALSE (checkmark) for no error or a warning.

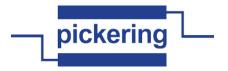

error displayed.

**132** code The code input identifies the error or warning.

The pop-up option **Explain Error** (or Explain Warning) gives more information about the error displayed.

**source** The **source** string describes the origin of the error or warning.

The pop-up option **Explain Error** (or Explain Warning) gives more information about the error displayed.

number of values The number of values to be obtained from the calibration store.

Valid Values: 1 thru the number of calibration values supported by the sub-unit

**store number** The number of the calibration store to access.

Valid Values:

0 = pipx40\_CAL\_STORE\_USER (access user store)

1 = pipx40\_CAL\_STORE\_FACTORY (access factory store)

**DBL** data The value(s) to be written to the calibration store.

DBL

instrument handle out Instrument handle obtained by the pipx40\_init call used to open the card.

**error out** The **error out** cluster passes error or warning information out of a VI to be used by other VIs.

The pop-up option **Explain Error** (or Explain Warning) gives more information about the error displayed.

**status** The **status** boolean is either TRUE (X) for an error, or FALSE (checkmark) for no error or a warning.

The pop-up option **Explain Error** (or Explain Warning) gives more information about the error displayed.

**pi32** code The code input identifies the error or warning.

The pop-up option **Explain Error** (or Explain Warning) gives more information about the error displayed.

**source** The **source** string describes the origin of the error or warning.

The pop-up option **Explain Error** (or Explain Warning) gives more information about the error displayed.

#### pipx40 Write Calibration.vi

Stores an integer calibration value in the card's non-volatile memory.

This function is usable only with sub-units that support integer calibration values.

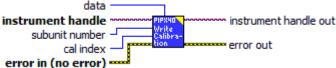

instrument handle Instrument handle obtained by the pipx40\_init call used to open the card.

subunit number The number of the sub-unit to access.

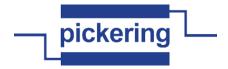

Valid Values: 1 thru the number of output sub-units

available on the chosen card

cal index The index number of the calibration value to be written.

Valid Values: 1 thru the number of calibration values supported by the chosen sub-unit

data The calibration value to be written.

Note: The number of least significant bits supported by the target are stored (commonly 16 bits).

**error in (no error)** The **error in** cluster can accept error information wired from VIs previously called. Use this information to decide if any functionality should be bypassed in the event of errors from other VIs.

The pop-up option **Explain Error** (or Explain Warning) gives more information about the error displayed.

**status** The **status** boolean is either TRUE (X) for an error, or FALSE (checkmark) for no error or a warning.

The pop-up option **Explain Error** (or Explain Warning) gives more information about the error displayed.

**code** The **code** input identifies the error or warning.

The pop-up option **Explain Error** (or Explain Warning) gives more information about the error displayed.

**source** The **source** string describes the origin of the error or warning.

The pop-up option **Explain Error** (or Explain Warning) gives more information about the error displayed.

instrument handle out Instrument handle obtained by the pipx40\_init call used to open the card.

**error out** The **error out** cluster passes error or warning information out of a VI to be used by other VIs.

The pop-up option **Explain Error** (or Explain Warning) gives more information about the error displayed.

**Status** The **status** boolean is either TRUE (X) for an error, or FALSE (checkmark) for no error or a warning.

The pop-up option **Explain Error** (or Explain Warning) gives more information about the error displayed.

**biss** code The code input identifies the error or warning.

The pop-up option **Explain Error** (or Explain Warning) gives more information about the error displayed.

**source** The **source** string describes the origin of the error or warning.

The pop-up option **Explain Error** (or Explain Warning) gives more information about the error displayed.

#### VISA Basic Switch Example Program.vi

200

This sample program shows how to determine the characteristics of a basic switch card and open or close a channel.

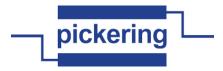

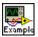

VISA Matrix Example Program.vi
This program demonstrates the basic programming needd to determine the size and characteristics of a matrix and to open and close a croospoint connection.

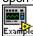